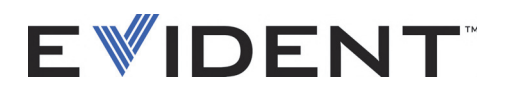

## Series Vanta iX Analizador de fluorescencia de rayos X

Guía de instalación

10-019116-01ES — Rev. 4 Septiembre de 2022

El presente manual del usuario contiene información esencial sobre el uso seguro y eficaz de este producto Evident. Antes de utilizar este producto, lea minuciosamente el presente manual de instrucciones.

Utilice el producto tal como se indica en las instrucciones.

Conserve este manual de instrucciones en un lugar seguro y accesible.

EVIDENT SCIENTIFIC INC., 48 Woerd Avenue, Waltham, MA 02453, EE. UU.

Derechos de autor © 2022 por Evident. Todos los derechos reservados. Queda prohibida la reproducción, traducción o distribución de esta publicación, ya sea total o parcial, sin el consentimiento expreso por escrito de Evident.

Traducido de la edición en inglés: *Vanta iX—X-Ray Fluorescence Analyzer: Installation Guide* (DMTA-10-019116-01EN – Rev. 4, September 2022) Copyright © 2022 by Evident.

Este documento ha sido elaborado y traducido prestando una especial atención al uso para garantizar la precisión de la información contenida en el mismo, y corresponde a la versión del producto fabricada antes de la fecha que aparece en la página de título. Por ello, podrían existir diferencias entre el manual y el producto si este último fue modificado ulteriormente.

La información contenida en este documento está sujeta a cambios sin previo aviso.

Número de referencia: 10-019116-01ES Rev. 4 Septiembre de 2022

Impreso en Estados Unidos de América

Todas las marcas son marcas de comercio o marcas registradas de sus respectivos propietarios o terceras partes.

### Índice de contenido

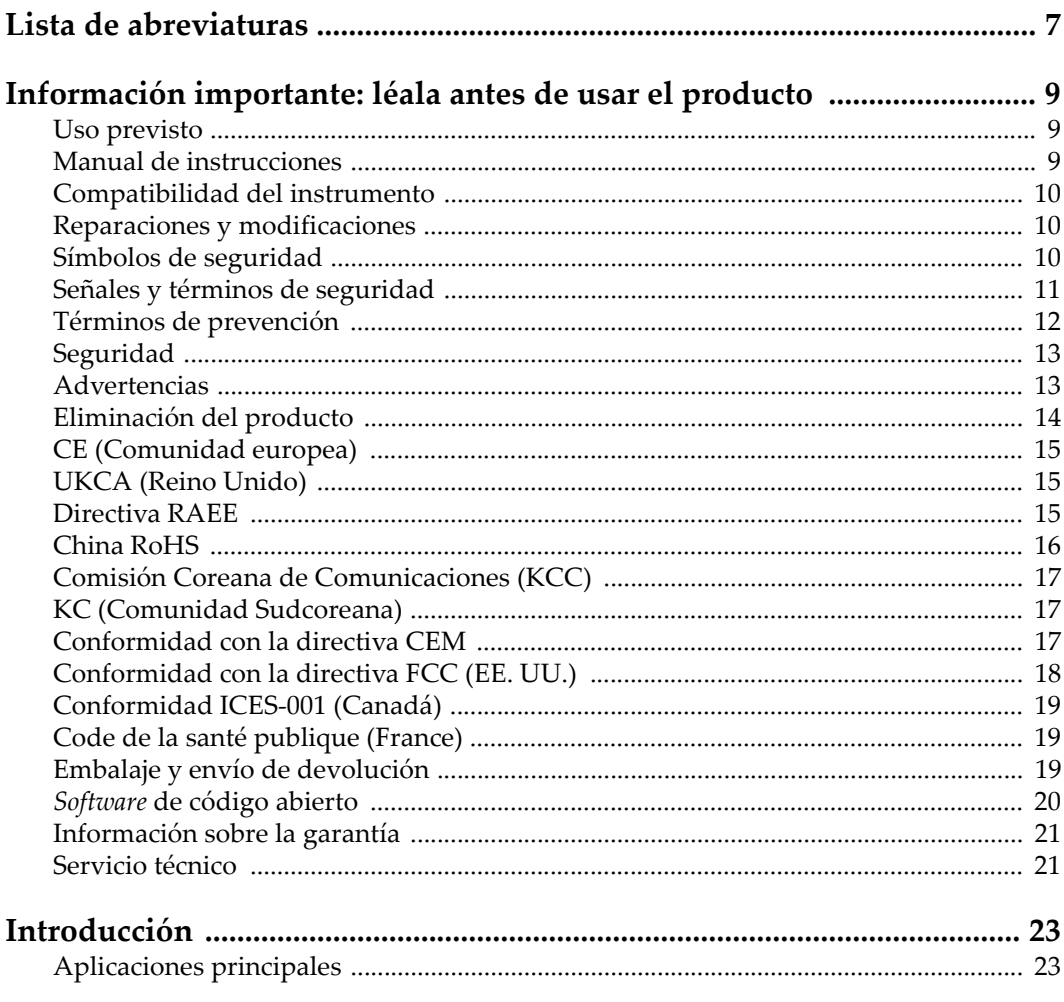

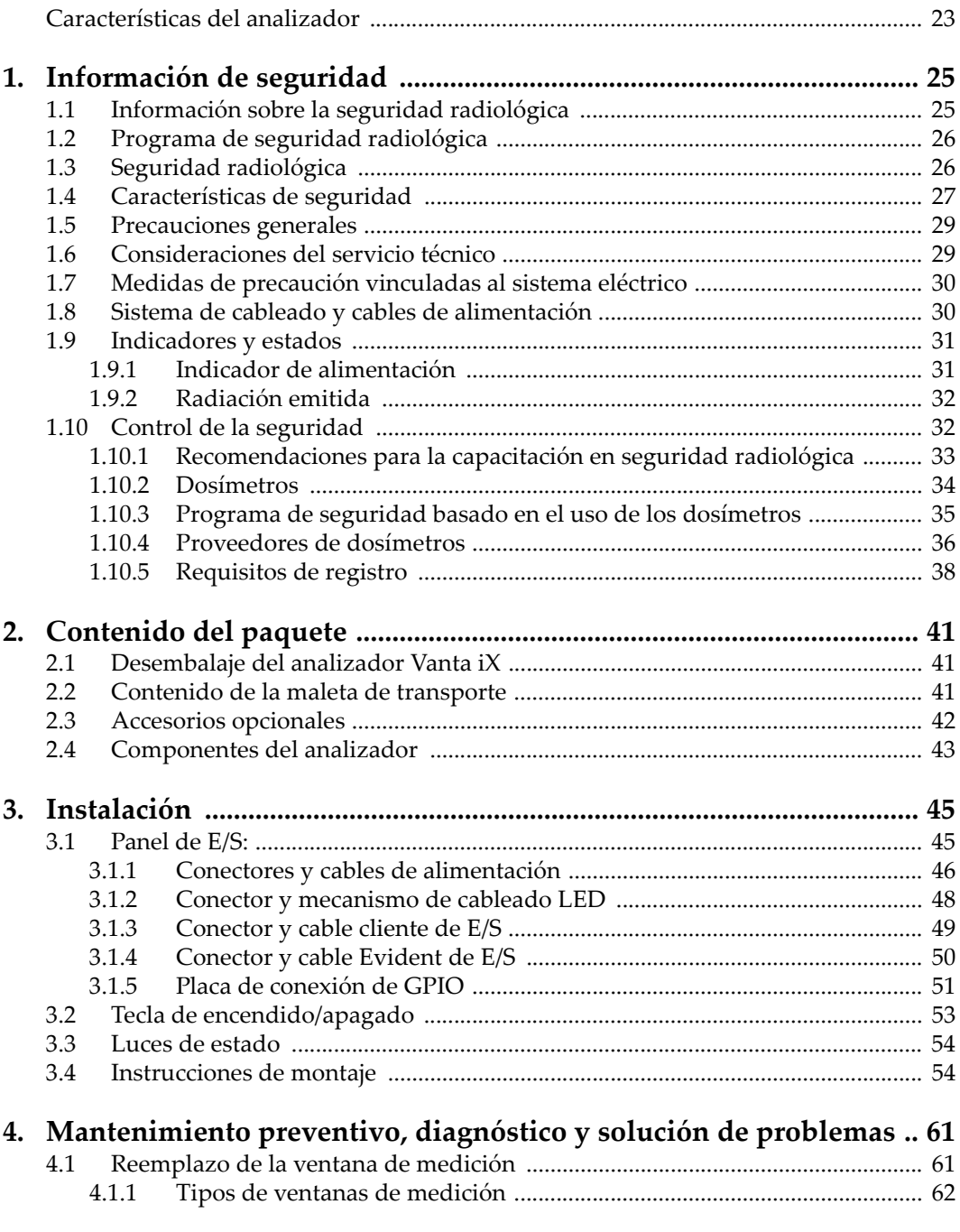

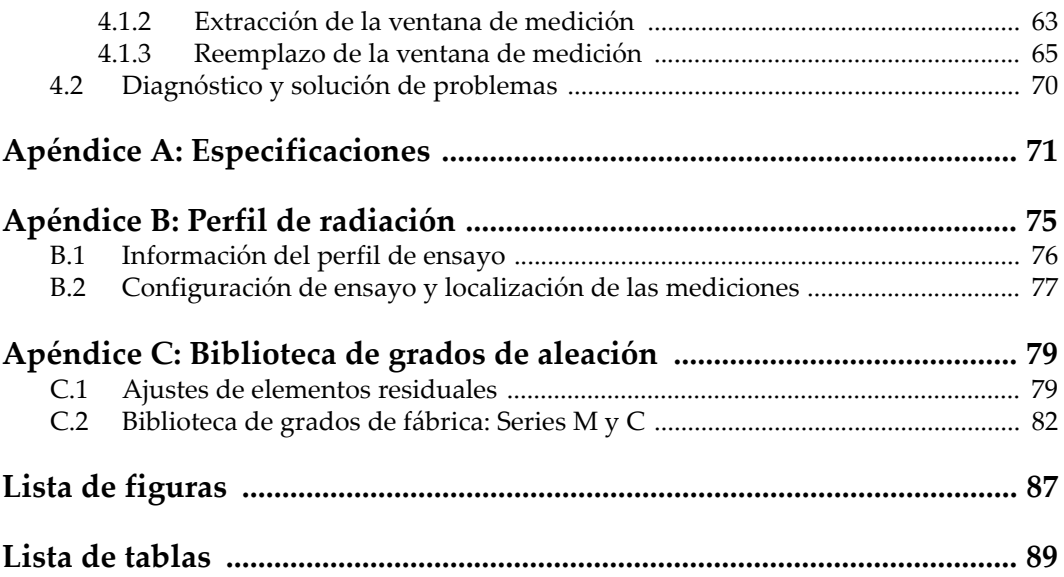

### <span id="page-6-0"></span>**Lista de abreviaturas**

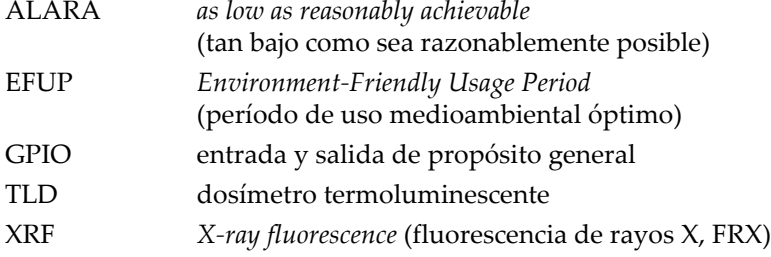

### <span id="page-8-0"></span>**Información importante: léala antes de usar el producto**

### <span id="page-8-1"></span>**Uso previsto**

El analizador de fluorescencia de rayos X para líneas de producción Vanta iX es un espectrómetro de fluorescencia de rayos X de dispersión de energía que proporciona mediciones secuenciales y personalizables en cualquier superficie. El analizador debe ser utilizado únicamente para su uso previsto.

### <span id="page-8-2"></span>**Manual de instrucciones**

El presente manual del usuario contiene información esencial sobre el uso seguro y eficaz de este producto. Antes de utilizar este producto, lea minuciosamente el presente manual de instrucciones. Utilice el producto tal como se indica en las instrucciones.

Conserve este manual de instrucciones en un lugar seguro y accesible.

### **IMPORTANTE**

Puede que algunos detalles de los componentes, que se ilustran en el manual del usuario, difieran de aquellos instalados en su analizador. No obstante dicha diferencia, los principios operativos permanecen invariables.

### <span id="page-9-0"></span>**Compatibilidad del instrumento**

El analizador Vanta iX es primordialmente una unidad autónoma. Cuenta, además, con una serie de puertos de entrada y salida que pueden ser útiles para conectar periféricos compatibles. El Vanta iX comunica con un PC mediante una conexión Ethernet. La unidad obtiene la alimentación de entrada de CC requerida del puerto auxiliar de CC o del puerto de alimentación a través de Ethernet (*Power over Ethernet*, PoE).

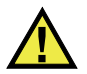

**ATENCIÓN** 

Utilice siempre los productos y los accesorios que cumplan con las especificaciones de Evident. El uso de accesorios incompatibles con el analizador podría causar disfunciones o daños internos en él y, también, lesiones corporales en el usuario.

### <span id="page-9-1"></span>**Reparaciones y modificaciones**

El Vanta iX contiene solo una parte que puede ser reparada por el usuario: la ventana de medición. Si la ventana de medición se daña, el montaje de la ventana deberá ser reemplazado lo antes posible. Para obtener más detalles, consultar [«Reemplazo de la](#page-60-2)  [ventana de medición» en la página 61](#page-60-2).

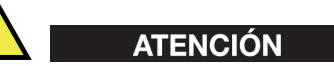

Para evitar daños corporales o materiales, no intente abrir la carcasa del analizador Vanta iX ni repararlo.

### <span id="page-9-2"></span>**Símbolos de seguridad**

Los símbolos de seguridad a continuación pueden aparecer en el producto y en la documentación suministrada con él:

Símbolo de advertencia general

Este símbolo indica la posibilidad de un peligro. Todos los mensajes de seguridad que siguen a este símbolo deben respetarse para evitar posibles lesiones corporales o daños materiales.

Símbolo de advertencia de radiación (internacional)

Símbolo de advertencia de radiación (Canadá)

Símbolo de advertencia radiológica (China)

Estos símbolos alertan sobre la posibilidad de un riesgo vinculado a la presencia de radiación iónica generada a partir del analizador XRF o XRD. Todos los mensajes de seguridad que siguen a este símbolo deben respetarse para evitar posibles lesiones.

Símbolo de advertencia descarga eléctrica

Este símbolo indica la posibilidad de un peligro de descarga eléctrica o cortocircuito. Todos los mensajes de seguridad que siguen a este símbolo deben respetarse para evitar posibles lesiones.

### <span id="page-10-0"></span>**Señales y términos de seguridad**

Las señales y los términos de seguridad a continuación pueden aparecer en la documentación suministrada con el producto:

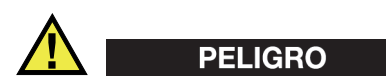

El término de seguridad PELIGRO indica un peligro inminente. Éste llama la atención sobre un procedimiento, una utilización o similar que, de no seguirse o respetarse adecuadamente, podría causar una lesión corporal grave o, incluso, la muerte. No proceda más allá del término de seguridad PELIGRO hasta que las condiciones indicadas hayan sido perfectamente comprendidas y cumplidas.

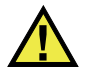

### ADVERTENCIA

El término de seguridad ADVERTENCIA indica un peligro potencial. Éste llama la atención sobre un procedimiento, una utilización o similar que, de no seguirse o respetarse adecuadamente, podría causar una lesión corporal grave o, incluso, la muerte. No proceda más allá del término de seguridad ADVERTENCIA hasta que las condiciones indicadas hayan sido perfectamente entendidas y cumplidas.

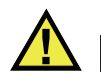

### **ATENCIÓN**

El término de seguridad ATENCIÓN indica un peligro potencial. Éste llama la atención sobre un procedimiento, una utilización o una condición similar que, de no seguirse o respetarse adecuadamente, podría causar una lesión corporal leve o moderada, un daño al material (especialmente al producto), la destrucción del producto o de una de sus partes, o la pérdida de los datos. No proceda más allá del término de seguridad ATENCIÓN hasta que las condiciones indicadas hayan sido perfectamente entendidas y cumplidas.

### <span id="page-11-0"></span>**Términos de prevención**

Los términos de prevención a continuación pueden aparecer en la documentación suministrada con el producto:

### IMPORTANTE

El término de prevención IMPORTANTE llama la atención sobre una nota que contiene información importante o esencial para el cumplimiento de una tarea.

### NOTA

El término de prevención NOTA llama la atención sobre un procedimiento, una utilización o una condición similar que requiere especial atención. Asimismo, indica una información complementaria que es útil, pero no imperativa.

### CONSEJO

El término de prevención CONSEJO llama la atención sobre un tipo de nota que ayuda a aplicar las técnicas y los procedimientos descritos en el manual para satisfacer necesidades específicas, u ofrece un consejo sobre la manera más eficaz de utilizar las funciones del producto.

### <span id="page-12-0"></span>**Seguridad**

Antes de encender el analizador, verifique que se hayan tomado las precauciones de seguridad apropiadas (ver las advertencias a continuación). Asimismo, preste atención a las marcas externas que aparecen en el analizador, y que son descritas en la sección «[Símbolos de seguridad](#page-9-2)».

### <span id="page-12-1"></span>**Advertencias**

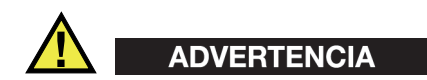

### **Advertencias generales**

- Lea detenidamente las instrucciones contenidas en este manual de instrucciones antes de encender el analizador.
- Conserve este manual de instrucciones en un lugar seguro para toda referencia ulterior.
- Siga los procedimientos de instalación y de funcionamiento.
- Respete escrupulosamente las advertencias de seguridad indicadas en el analizador y en el manual de instrucciones.
- Si las especificaciones de uso del fabricante no son respetadas, la protección provista por las características de seguridad del analizador podría ser alterada.
- No instale piezas de sustitución, ni efectúe modificaciones no autorizadas en el analizador.
- Las instrucciones de reparación, si hubiesen, se dirigen sólo al personal técnico calificado. Para evitar riesgos de descargas eléctricas, no intente efectuar reparaciones ni trabajos de mantenimiento en el instrumento a menos que esté calificado para hacerlo. De presentarse un problema o si tiene dudas respecto al

analizador póngase en contacto con Evident o un representante autorizado de Evident.

• No permita que objetos extraños o metálicos penetren en el dispositivo a través de los conectores u otras aberturas. De lo contrario, podría producirse una disfunción en el analizador o un riesgo de carga eléctrica.

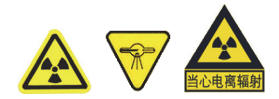

#### **Advertencias de seguridad ante radiaciones**

No abra el analizador, no lo desmonte o modifique sus componentes internos. De no respetar esta condición, podría causar serios daños en el analizador o lesiones corporales graves.

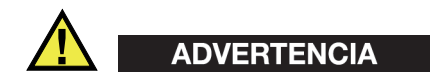

#### **Medidas de seguridad relativas al sistema eléctrico**

Si se configuran conexiones eléctricas para alimentar el analizador, Evident no puede garantizar la seguridad eléctrica del sistema.

### <span id="page-13-0"></span>**Eliminación del producto**

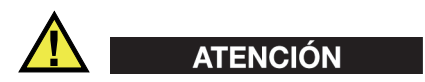

Los analizadores, que presentan daños en el detector o en el tubo de rayos X, deben ser devueltos a su distribuidor local o al fabricante.

Antes de desechar el analizador Vanta iX, verifique las normas, leyes o regulaciones de su localidad y cumpla con ellas adecuadamente.

### <span id="page-14-0"></span>**CE (Comunidad europea)**

# CE

Este dispositivo cumple con los requisitos de la directiva 2014/30/UE relativa a la compatibilidad electromagnética, la directiva 2014/35/UE relativa a la baja tensión y la directiva 2015/863 que modifica la 2011/65/UE relativa a la restricción de sustancias peligrosas (RoHS). La marca CE indica que el producto cumple con las directivas previamente mencionadas.

### <span id="page-14-1"></span>**UKCA (Reino Unido)**

Este dispositivo cumple con los requisitos de las Regulaciones de compatibilidad electromagnética de 2016, las Regulaciones (de seguridad) de instrumentos eléctricos de 2016 y las Regulaciones de restricción del uso de ciertas sustancias peligrosas en instrumentos eléctricos y electrónicos de 2012. La marca UKCA indica que el producto es conforme con los estándares previamente mencionados.

### <span id="page-14-2"></span>**Directiva RAEE**

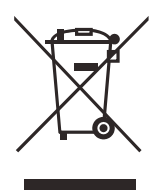

En conformidad con la directiva europea 2012/19/UE sobre los Residuos de Aparatos Eléctricos y Electrónicos (RAEE), este símbolo indica que este producto no puede ser desechado junto con los residuos domésticos, sino que debe ser objeto de una recogida y un reciclado por separado. Póngase en contacto con su distribuidor local para obtener más información sobre los puntos de recogida y reciclado disponibles en su país.

### <span id="page-15-0"></span>**China RoHS**

El término *China RoHS* es utilizado en la industria para referirse a la legislación implementada por el Ministerio de la Industria de la Información (MII) de la República Popular de China para el control de la polución/contaminación de los productos electrónicos de información.

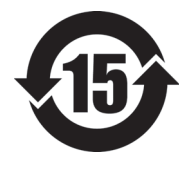

La marca China RoHS indica el período de uso medioambiental óptimo (EFUP, por sus siglas en inglés). Es decir, la cantidad de años durante los cuales las sustancias reguladas por esta directiva no presentarán fugas o deterioro químico en el producto. El período de uso medioambiental óptimo de Vanta ha sido determinado a 15 años.

**Nota**: el uso medioambiental óptimo no debe ser interpretado como el período durante el cual la funcionalidad y el rendimiento del analizador están garantizados.

" 中国 RoHS" 是一个工业术语,一般用于描述中华人民共和国信息工业部 (MII)针 对控制电子信息产品 (EIP)的污染所实行的法令。

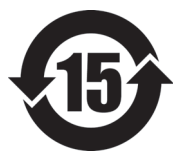

电气电子产品 有害物质 限制使用标识

中国 RoHS 标识是根据 " 电器电子产品有害物质限制使用管理办 法"以及"电子电气产品有害物质限制使用标识要求"的规定,适 用于在中国销售的电气电子产品上的电气电子产品有害物质限制使 用标识。

注意:电气电子产品有害物质限制使用标识内的数字为在正常的使 用条件下有害物质不会泄漏的年限,不是保证产品功能性的年限。

|      |      | 有害物质       |            |            |              |         |           |  |  |
|------|------|------------|------------|------------|--------------|---------|-----------|--|--|
| 部件名称 |      | 铅及其<br>化合物 | 汞及其<br>化合物 | 镉及其<br>化合物 | 六价铬及<br>其化合物 | 多溴联苯    | 多溴<br>二苯醚 |  |  |
|      |      | (Pb)       | (Hg)       | (Cd)       | (Cr(VI))     | (PBB)   | (PBDE)    |  |  |
| 主体   | 机构部件 | $\times$   | $\circ$    | $\circ$    | $\circ$      | $\circ$ | $\circ$   |  |  |
|      | 光学部件 | $\times$   | $\circ$    | $\circ$    | $\circ$      | $\circ$ | $\circ$   |  |  |
|      | 电气部件 | $\times$   | $\circ$    | $\circ$    | $\circ$      | $\circ$ | $\circ$   |  |  |

产品中有害物质的名称及含量

|      |            | 有害物质       |            |              |       |           |  |  |
|------|------------|------------|------------|--------------|-------|-----------|--|--|
| 部件名称 | 铅及其<br>化合物 | 汞及其<br>化合物 | 镉及其<br>化合物 | 六价铬及<br>其化合物 | 多溴联苯  | 多溴<br>二苯醚 |  |  |
|      | (Pb)       | (Hg)       | (Cd)       | (Cr(VI))     | (PBB) | (PBDE)    |  |  |
| 附件   | ×          | O          | O          |              | O     | $\circ$   |  |  |

产品中有害物质的名称及含量

本表格依据 SJ/T 11364 的规定编制。

○:表示该有害物质在该部件所有均质材料中的含量均在 GB/T26572 规定的限量要求以下。

×:表示该有害物质至少在该部件的某一均质材料中的含量超出 GB/T26572 规定的限量要求。

### <span id="page-16-0"></span>**Comisión Coreana de Comunicaciones (KCC)**

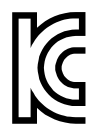

이 기기는 업무용 환경에서 사용할 목적으로 적합성평가를 받은 기 기로서 가정용 환경에서 사용하는 경우 전파간섭의 우려가 있습니 다 .

### <span id="page-16-1"></span>**KC (Comunidad Sudcoreana)**

Este instrumento cumple con las disposiciones de los estándares KN 61000-6-2 y KN 61000-6-4, las cuales hacen referencia al uso de la compatibilidad electromagnética. La marca KCC indica que el producto es conforme con los estándares previamente mencionados.

### <span id="page-16-2"></span>**Conformidad con la directiva CEM**

Este analizador usa, genera y puede irradiar energía de radiofrecuencia; por ende, de no ser instalado o utilizado apropiadamente (conforme a las especificaciones descritas por el fabricante), podría producir interferencias. Este analizador usa, genera y puede irradiar energía de radiofrecuencia; por ende, de no ser instalado o utilizado apropiadamente (conforme a las especificaciones descritas por el fabricante), podría producir interferencias.

### <span id="page-17-0"></span>**Conformidad con la directiva FCC (EE. UU.)**

### **NOTA**

Las pruebas han permitido establecer que este producto es conforme a los límites impuestos para los aparatos digitales de la clase A en virtud del Apartado 15 de la Norma de la Federal Communications Commission (FCC). Estos límites están destinados a proporcionar una protección suficiente contra las interferencias nocivas en instalaciones comerciales. Este producto genera, utiliza y puede irradiar energía de radiofrecuencia y, si no es instalado o utilizado adecuadamente según las instrucciones del manual, puede provocar interferencias nocivas a las radiocomunicaciones. El uso de este producto en entornos residenciales puede causar interferencias nocivas, deberá tomar las medidas necesarias para corregirlas a su propio cargo.

### IMPORTANTE

Los cambios o las modificaciones, que no hayan sido expresamente aprobados por la parte encargada del cumplimiento de las regulaciones, podrían anular la autorización del usuario para utilizar el producto.

### **Declaración de conformidad FCC del proveedor**

Se declara que el producto:

Nombre de producto: Vanta iX Modelo: Vanta iX-MR o Vanta iX-CW

Es conforme a las siguientes especificaciones:

Norma FCC, Parte 15, Subparte B, Sección 15.107 y Sección 15.109.

Información adicional:

Este dispositivo cumple con el Apartado 15 de la Norma de la Federal Communications Commission (FCC). Su funcionamiento está sujeto a las siguientes dos condiciones:

(1) Este dispositivo no puede causar interferencias perjudiciales.

(2) Este dispositivo debe aceptar cualquier interferencia recibida, incluso aquellas que podrían causar un funcionamiento indeseado.

Nombre de la parte responsable:

EVIDENT SCIENTIFIC INC.

Dirección:

48 Woerd Avenue, Waltham, MA 02453, EE. UU.

Número de teléfono:

+1 781-419-3900

### <span id="page-18-0"></span>**Conformidad ICES-001 (Canadá)**

Este aparato digital de Clases A cumple con la norma canadiense ICES-001

Cet appareil numérique de la classe A est conforme à la norme NMB-001 du Canada.

### <span id="page-18-1"></span>**Code de la santé publique (France)**

Conformément aux articles L. 1333-4 et R. 1333-17 du Code de la santé publique, l'utilisation ou la détention de ces analyseurs sont des activités soumises à autorisation de l'Autorité de sûreté nucléaire.

### <span id="page-18-2"></span>**Embalaje y envío de devolución**

Si el analizador Vanta iX no es expedido en su maleta de transporte, podría sufrir daños durante el transporte. Por consiguiente, Evident se reserva el derecho de anular la garantía de aquellos instrumentos dañados durante el envío, si estos últimos no han sido expedidos dentro de su maleta de transporte. Antes de devolver alguna unidad, póngase en contacto con el servicio de atención al cliente para obtener el código de autorización de devolución de mercancía (RMA), y para cualquier otra información en particular.

Siga las siguientes instrucciones para devolver el analizador Vanta iX:

1. Coloque el analizador Vanta iX en la maleta de transporte en la que llegó, utilizando los materiales de empaque originales.

- 2. Inscriba el número RMA claramente en la parte exterior de la caja y en los documentos de expedición.
- 3. Asegure la caja con cinta de embalaje.

### <span id="page-19-0"></span>*Software* **de código abierto**

Este producto puede incluir (*i*) un *software* de código abierto y (*ii*) un segundo software, cuyo código de fuente se publica intencionalmente (en adelante, denominado colectivamente «OSS»).

El OSS que está incluido en este producto debe estar aprobado y ser distribuido a usted bajo los términos y condiciones aplicados a los OSS. Consulte los términos y condiciones de los OSS en la siguiente dirección URL:

[https://www.olympus-ims.com/support/vanta-open-source-software-download/](https://olympus-ims.com/support/vanta-open-source-software-download/)

Los derechos de autor del OSS se detallan en la anterior dirección URL.

NO EXISTE NINGUNA GARANTÍA PARA EL OSS, EN LA MEDIDA PERMITIDA POR LAS LEYES APLICABLES. EL OSS ES PROPORCIONADO «TAL COMO ES», SIN NINGÚN TIPO DE GARANTÍA, YA SEA EXPRESA O IMPLÍCITA, INCLUYENDO PERO NO LIMITADO A, LAS GARANTÍAS IMPLÍCITAS DE COMERCIALIZACIÓN Y ADECUACIÓN A LOS FINES PERSEGUIDOS. CUALQUIER RIESGO REFERENTE A LA CALIDAD Y PRESTACIONES DEL OSS ES ASUMIDO POR USTED. EN CASO DE QUE EL OSS RESULTASE DEFECTUOSO, USTED ASUMIRÁ EL COSTO TOTAL DE TODO MANTENIMIENTO, REPARACIÓN O CORRECCIÓN NECESARIO.

Algunas de las licencias OSS asociadas a este producto pueden facilitar la obtención del código de fuente de cierto *software* y Evident tiene la obligación de proporcionarlo en conformidad con los términos y condiciones aplicados a los OSS. Es posible obtener una copia de este código de fuente en la siguiente dirección URL. Esta oferta es válida por un período de tres 3 años a partir de la fecha original de compra. Evident no tiene ninguna responsabilidad de proporcionar códigos de fuente, excepto el código de fuente para determinados *software*.

[https://www.olympus-ims.com/support/vanta-open-source-software-download/](https://olympus-ims.com/support/vanta-open-source-software-download/)

Evident no responderá a ninguna consulta relacionada con los códigos de fuente obtenidos a partir de la mencionada dirección URL.

### <span id="page-20-0"></span>**Información sobre la garantía**

Evident garantiza que su producto, tanto a nivel del material como de la fabricación, estará exento de todo defecto durante el período y según las condiciones de *Evident Scientific Inc. Terms and Conditions* en [https://www.olympus-ims.com/terms/.](https://www.olympus-ims.com/en/terms)

Esta garantía Evident cubre solamente el producto utilizado correctamente, tal como se describe en el presente manual del usuario, y que no haya sido sujeto a uso excesivo ni intento de reparación o modificación no autorizada.

Después de recibir la unidad, verifíquela cuidadosamente para constatar toda evidencia de daño externo o interno que haya podido ser ocasionado durante el transporte. De ser éste el caso, hágaselo saber inmediatamente al transportista que efectúa el envío, ya que generalmente él es el responsable de tales daños. Conserve el material de embalaje, los conocimientos de embarque y los documentos relativos al transporte para apoyar todo reclamo de indemnización. Después de notificar al transportista de todo daño, contacte con Evident para asistirlo en el reclamo de indemnización y, de ser necesario, reemplazar el producto.

El objetivo de este manual es intentar explicar el funcionamiento apropiado del producto Evident. Sin embargo, la información contenida en el presente documento debe considerarse solamente como un complemento profesional y no debe usarse en aplicaciones particulares sin la verificación o control independiente del operador o supervisor. Dicha verificación independiente de los procedimientos se vuelve más importante conforme aumenta la importancia de la aplicación. Por esta razón, Evident no garantiza — de forma expresa o implícita— que las técnicas, los ejemplos o los procedimientos descritos en el presente documento correspondan a las normas de la industria o respondan a las exigencias de una aplicación en particular.

Evident se reserva el derecho de modificar todo producto sin ser tenido responsable de modificar los productos previamente fabricados.

### <span id="page-20-1"></span>**Servicio técnico**

Evident se compromete a brindar un servicio de atención y un servicio técnico al cliente de la más alta calidad. Si experimenta dificultades al usar el producto o si éste no funciona como descrito en la documentación, le recomendamos primero consultar el manual del usuario. Si, después de la consulta, no puede resolver

el problema, contacte con nuestro servicio de posventa. Para ubicar el centro de servicio más cercano, visite la página Centro de servicios en el cibersitio Evident Scientific.

### <span id="page-22-0"></span>**Introducción**

<span id="page-22-3"></span>El analizador de fluorescencia de rayos X (XRF) Vanta iX es un espectrómetro de fluorescencia de rayos X que usa energía dispersiva y permite llevar a cabo mediciones secuenciales y personalizadas sobre cualquier superficie de material. En fábricas o plantas de procesamiento automatizadas, el sistema proporciona análisis precisos de composición química para aplicaciones de control de calidad.

### <span id="page-22-1"></span>**Aplicaciones principales**

El analizador XRF Vanta iX identifica y analiza elementos —desde el magnesio hasta el uranio (de Mg a U)— de manera rápida y precisa en función del modelo y método seleccionado. Su diseño hermético (impermeable) permite llevar a cabo diversos ensayos analíticos bajo las condiciones de funcionamiento más exigentes.

El analizador brinda análisis químicos precisos para diversos usos industriales; entre ellos destacan:

- Análisis de grados (ley) de aleaciones
- Identificación positiva de materiales
- Extracción y control de grados (minería)

### <span id="page-22-2"></span>**Características del analizador**

Algunas de las siguientes características sólo están disponibles en ciertos analizadores. La [Tabla 1 en la página 24](#page-23-0) describe los modelos de analizador y las características disponibles.

<span id="page-23-0"></span>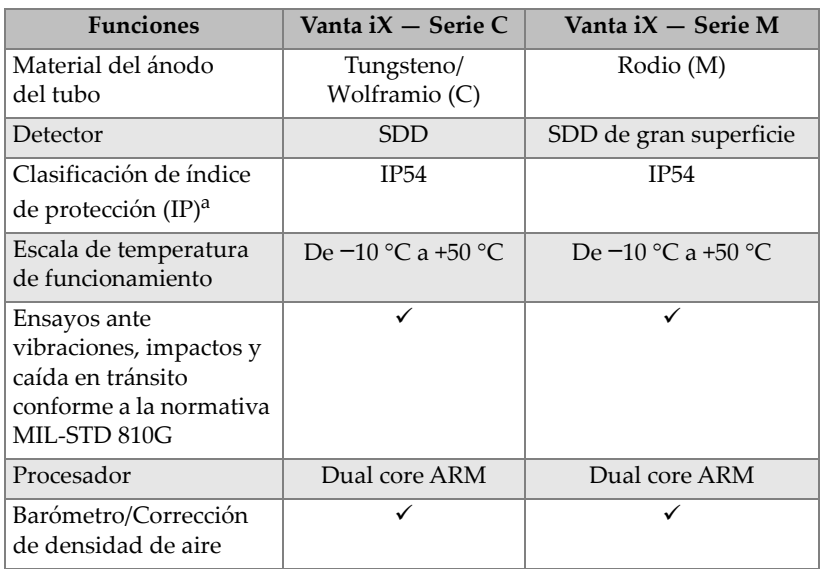

#### **Tabla 1 Características del analizador**

a. La siguiente clasificación se cumple sólo cuando se usan los cables de acoplamiento o la cubiertas de los conectores.

### <span id="page-24-0"></span>**1. Información de seguridad**

Este capítulo presenta información de seguridad importante que deberá ser consultada para poder utilizar el analizador XRF Vanta iX.

### <span id="page-24-1"></span>**1.1 Información sobre la seguridad radiológica**

#### IMPORTANTE

Siempre considere de máxima prioridad los métodos de seguridad de funcionamiento. Preste atención a todas las etiquetas y todos los mensajes de advertencia.

El analizador XRF Vanta iX es un equipo seguro y eficaz siempre y cuando sea utilizado de acuerdo con las técnicas de ensayo y los procedimientos de seguridad recomendados por Evident. Sin embargo, el analizador Vanta iX produce radiaciones iónicas parásitas; por ello, el analizador debe ser utilizado solamente por un operador capacitado en las técnicas de funcionamiento adecuadas. Asimismo, éste debe estar autorizado para utilizar dispositivos que generan rayos X.

El nivel de radiación detectado en la superficie externa (excluyendo el área de las ventanas) está por debajo de los límites permitidos en áreas sin restricciones (ver [«Perfil de radiación» en la página 75\)](#page-74-1).

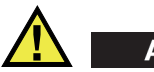

### ADVERTENCIA

El tubo de rayos X en el analizador XRF Vanta iX puede emitir radiación ionizante. Una exposición prolongada podría causar enfermedades y lesiones corporales graves. La responsabilidad del cliente de Evident es seguir las instrucciones de funcionamiento y las recomendaciones de seguridad detalladas en este manual, además de cumplir con las buenas prácticas para el control de la radiación.

### <span id="page-25-0"></span>**1.2 Programa de seguridad radiológica**

Evident recomienda enfáticamente que las empresas que usen los analizadores XRF Vanta iX implementen un programa de seguridad radiológica que incluya los siguientes elementos:

- Supervisión de las dosis del personal clave
- Control de los niveles de radiación en el área de trabajo
- Información específica sobre el sitio de trabajo y la aplicación del sistema XRF
- Revisión anual (y actualización del programa, de ser necesario)

### <span id="page-25-1"></span>**1.3 Seguridad radiológica**

La seguridad radiológica es primordial en todo momento y, también, en todas las condiciones del ensayo.

### ADVERTENCIA

- Los analizadores Evident deben ser usados por especialistas autorizados y capacitados de acuerdo con los procedimientos de seguridad establecidos. Su uso inadecuado podría anular las medidas de seguridad del equipo y causar un daño al usuario.
- **Canadá:** Todos los usuarios deberán estar certificados de acuerdo con los requisitos de la norma NRC CAN/CGSB-48.9712-2014 / ISO 9712: 2012.
- Preste atención a las etiquetas y mensajes de advertencia.
- El propietario del analizador Vanta iX es responsable de registrar apropiadamente su analizador ante las autoridades competentes de su respectiva localidad.
- No utilice el analizador Vanta iX si está dañado. De ser el caso, permita que el técnico calificado lleve a cabo una prueba de seguridad radiológica. Comuníquese con Evident o un servicio de representación autorizado para reparar todo daño en el analizador.

### <span id="page-26-0"></span>**1.4 Características de seguridad**

Para controlar las emisiones de rayos X y, de esa manera, minimizar una exposición accidental, el analizador XRF Vanta iX posee un sensor de proximidad basado en el índice de tiempo:

Durante los primeros tres segundos, después de haber iniciado el analizador, este último detecta las muestras que han sido colocadas frente a la ventana de medición. Si no se detecta ninguna muestra, el ensayo se cancela para impedir una exposición accidental excesiva a la radiación, y los rayos X se desactivan. La corriente del tubo disminuye a 0,0 µA, y el LED de radiación se apaga. Además, si se extrae el analizador XRF o la muestra mientras un ensayo está en proceso, el ensayo se detiene tras tres segundos.

### IMPORTANTE

El LED proporciona una medición a prueba de fallos, por tanto, si el LED falla, no se emitirán rayos X. Antes de que se produzca la emisión de rayos X, el LED de advertencia de rayos X, proporcionado por Evident, debe estar conectado y funcionando. Conecte el cable LED antes de encender el dispositivo, si no se detecta el cable en el encendido, no se emitirán rayos X incluso si el cable es conectado posteriormente.

### IMPORTANTE

Antes de que se emitan rayos X, la señal de interbloqueo debe estar activada correctamente y el circuito de interbloqueo debe estar completo. Evident recomienda que se utilice el interbloqueo para establecer una zona de exclusión alrededor del Vanta iX.

Como propietario de un analizador Vanta XRF, debe poner en práctica las siguientes medidas de protección recomendadas:

• Acceso limitado

Mantenga el Vanta iX en una área controlada que sea accesible sólo a los usuarios capacitados y autorizados.

• Operadores capacitados

Coloque un aviso (cartel) cerca del analizador Vanta iX, en donde se debe indicar que solo los operadores que hayan finalizado el curso de capacitación proporcionado por la empresa, o aquellos que hayan asistido a un curso de capacitación proporcionado por Evident y hayan seguido los requisitos estipulados por las autoridades locales de reglamentación, podrán emplear el analizador.

• Medidas de protección

El analizador Vanta iX emite un haz colimado de radiación por rayos X. Sin embargo, y aun cuando ocurre una atenuación, el haz puede proyectarse en varios metros al aire libre.

### IMPORTANTE

Consulte la normativa vigente para los requisitos de conformidad que se aplican al área de instalación, límites de dosis, etc. Los requisitos son distintos en función de la región de su país específico. No se base únicamente en este manual para seguir las normativas.

La implementación de las siguientes medidas asegura un blindaje adecuado:

— Al establecer una zona restringida lo suficientemente distante de la ventana de medición del analizador Vanta iX; así, es posible atenuar el haz con aire.

— Al cerrar el área de emisión de los haces con paneles protectores; por ejemplo, los paneles de acero inoxidable de 3,0 mm permiten atenuar los niveles de referencia radiológica del haz.

Comuníquese con su representante Evident para obtener asistencia o sugerencias sobre el sistema de interbloqueo y los procedimientos de funcionamiento que limitan la exposición a radiaciones.

### <span id="page-28-0"></span>**1.5 Precauciones generales**

Cumpla con las medidas de precaución indicadas en este capítulo para reducir los siguientes riesgos:

- Usuarios
	- Lesiones corporales
	- Descargas eléctricas
	- Exposición a radiaciones
- Daños en los equipos
	- Ventana de medición
	- Recalentamiento de los accesorios electrónicos y de otros componentes internos

### <span id="page-28-1"></span>**1.6 Consideraciones del servicio técnico**

No realice usted mismo ningún tipo de mantenimiento o reparación en el analizador de Evident, a excepción de lo indicado en el presente manual. Al abrir o retirar la carcasa de plástico, puede verse expuesto a una descarga eléctrica y, además, producir daños mecánicos en el analizador. De no respetar esta condición, la garantía será anulada.

### IMPORTANTE

Todo tipo de servicio o mantenimiento técnico debe ser llevado a cabo por Evident o por un representante autorizado de nuestros centros de servicio. De no respetar esta condición, se declarará la nulidad de la garantía. La ÚNICA EXCEPCIÓN a esta condición es si la ventana de medición dañada debe ser reemplazada. Consulte [«Mantenimiento](#page-60-0)  [preventivo, diagnóstico y solución de problemas» en la página 61](#page-60-0) para obtener más información.

Los tipos de problemas, situaciones, entre otros aspectos, que requieren de un servicio técnico:

- Daños en los cables de alimentación
- Derrame de líquidos corrosivos en el analizador
- Caída y daño físico del instrumento
- Disfunción en el analizador XRF Vanta iX después de haber respetado todas las instrucciones de funcionamiento

### <span id="page-29-0"></span>**1.7 Medidas de precaución vinculadas al sistema eléctrico**

La siguiente lista de recomendaciones es crucial para el funcionamiento seguro del sistema eléctrico del analizador XRF Vanta iX y de sus accesorios:

- Use el cable de alimentación correcto para el analizador XRF Vanta iX.
- Asegúrese de que la tensión de CC sea la apropiada para el funcionamiento del analizador Vanta iX Consultar [«Especificaciones» en la página 71](#page-70-1) para ver las especificaciones eléctricas.
- No exceda el 80 % de la capacidad nominal del circuito derivado.

### <span id="page-29-1"></span>**1.8 Sistema de cableado y cables de alimentación**

El analizador XRF Vanta iX es suministrado de serie con un adaptador de alimentación de CA, un cable de alimentación de CC y un cable Ethernet.

El adaptador de alimentación de CA cuenta con un cable de alimentación IEC 3 estándar que incluye un enchufe de conexión a tierra. El cable de alimentación y el enchufe han sido seleccionados en conformidad con los estándares y códigos normativos locales en materia de productos electrónicos.

El cable de alimentación de CC conecta el enchufe de salida de 2,5 mm de la fuente de alimentación al conector de 10 –18 V CC del analizador Vanta iX.

El cable Ethernet habilita la alimentación a través de Ethernet (PoE+ 802.3aT, Tipo2) y se conecta a una red Ethernet capaz de proporcionar 30 W de potencia de entrada. El suministro de energía proporcionado, a través del cable Ethernet, no otorga el cable de conexión a tierra.

#### IMPORTANTE

El Vanta iX requiere una buena conexión eléctrica a tierra en el bastidor para garantizar un funcionamiento seguro y fiable. Esto puede lograse con los orificios de montaje, ya que el analizador se fija a una estructura metálica con conexión a tierra. También, puede lograrse mediante la conexión de un cable de puesta a tierra (cable de calibre 12 como mínimo) entre un punto de montaje y una conexión eléctrica a tierra conveniente. Si bien el analizador puede funcionar sin esta conexión a tierra, se encontraría desprotegido contra descargas electrostáticas, sobrecargas de energía u otras fallas eléctricas.

#### **Manipulación segura y adecuada de cables**

- Conecte los cables de alimentación a la toma de corriente con conexión a tierra adecuada y de fácil acceso.
- No desactive ni ignore el conductor de puesta a tierra.
- Instale los cables en conformidad con las normas aplicables.

### <span id="page-30-0"></span>**1.9 Indicadores y estados**

El analizador XRF Vanta iX se dota de varios indicadores que alertan sobre el estado de la unidad.

### <span id="page-30-1"></span>**1.9.1 Indicador de alimentación**

El botón de encendido/apagado ( $\bigcirc$ ) se ilumina, por consiguiente también sirve como indicador de energía.

#### NOTA

El botón de encendido/apagado comenzará a parpadear cuando se suministre energía al principio; esto indica que hay presencia de energía.

### <span id="page-31-0"></span>**1.9.2 Radiación emitida**

Un LED de radiación a prueba de fallos se encuentra conectado al puerto LED a través del mecanismo de cableado LED para radiación.

#### NOTA

El mecanismo del indicador LED debe encontrarse conectado antes de la puesta en marcha del instrumento, o no se emitirán rayos X. Solo el LED rojo indica la emisión de rayos X. Los LED amarillos y verdes indican varios estados durante una actualización de *software*.

Cuando el LED de radiación rojo está activado:

- El tubo de rayos X está encendido y en funcionamiento. En algunos casos, como en una verificación de calibración, es posible que no se emitan rayos X a través de la ventana de medición porque el obturador está cerrado.
- El analizador Vanta iX emite rayos X a través de la ventana de medición.
- El GPIO de salida de fábrica presenta un pin designado como «RAD\_ON». Este pin está activo cuando el instrumento emite rayos X. El instalador puede configurarlo para activar cualquier otro sistema de control o advertencia externo que se desee.

### <span id="page-31-1"></span>**1.10 Control de la seguridad**

Esta sección proporciona información relacionada con las siguientes medidas de seguridad radiológicas:

- Recomendaciones para la capacitación en seguridad radiológica
- Dosímetro
- Programa de seguridad basado en el uso de los dosímetros
- Proveedores de dosímetros
- Requisitos de registro

#### <span id="page-32-0"></span>**1.10.1 Recomendaciones para la capacitación en seguridad radiológica**

Cada país o región cuenta con reglamentaciones o pautas específicas en cuanto al uso de la radiación iónica generada por los tubos de rayos X. Es importante que conozca todas estas normas.

#### NOTA

Para el beneficio de los clientes, Evident ha reunido una lista de recomendaciones: Estas recomendaciones:

- ofrecen un asesoramiento en materia del principio ALARA (tan bajo como sea razonablemente factible) en cuanto a la seguridad sobre las radiaciones; y
- no omiten ninguna política específica de cualquier entidad gubernamental u organismo.

#### **Monitoreo personal**

<span id="page-32-1"></span>Las reglamentaciones sobre seguridad radiológica pueden requerir la creación de un programa de monitoreo personal. Este programa consiste en que el operador del equipo utilice un dosímetro en formato brazalete o de termoluminiscencia por un período inicial de un año para establecer un registro de base relativo a la exposición de radiación. Se recomienda continuar con el programa de monitoreo personal después de finalizar este período inicial. Sin embargo, puede abandonarlo solo si los agentes de control de radiación lo permiten. Consultar la sección [«Proveedores de dosímetros» en la página 36](#page-35-0) para conocer los diferentes proveedores de los dosímetros personales de película.

#### **Controles específicos**

El Vanta iX puede funcionar de forma remota a través de su red, y podría encenderse sin previo aviso. Por lo tanto, es crucial que el sistema de interbloqueo esté activo para que el analizador no pueda entran en funcionamiento si hay personas dentro del área restringida.

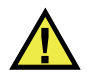

### **ATENCIÓN**

El sistema de interbloqueo debe activarse mediante de control de entrada para que el analizador no entre en funcionamiento si hay personas dentro del área restringida, cerca del haz de rayos X.

Mientras el analizador Vanta iX se encuentra en funcionamiento, asegúrese de que esté bajo el control directo de un operador capacitado en fábrica con certificación. Defina y proteja la contraseña de acceso para cada usuario de cualquier sistema de control.

#### **Políticas sobre el tiempo, la distancia y la protección**

Los operadores deben limitar la cantidad de tiempo que pasan entorno al analizador XRF Vanta iX activo. También, deben maximizar el distanciamiento desde el frente de la ventana de medición del analizador, y deben orientar el analizador hacia materiales de elevada densidad siempre que sea posible.

#### **Medidas de prevención sobre la exposición ante radiación iónica**

<span id="page-33-1"></span>Todas la medidas necesarias deben ser empleadas para reducir la exposición ante radiación iónica a una dosis tan baja como sea razonablemente factible (ALARA); estas comprenden el uso de las etiquetas, la capacitación y la certificación de los operadores y los conceptos de tiempo, de distancia y de protección del equipo.

### <span id="page-33-0"></span>**1.10.2 Dosímetros**

Los dosímetros registran la exposición a la radiación acumulada en un período de tiempo específico (ver [Figura 1-1 en la página 35](#page-34-1)). Los dosímetros monitorizan de manera personalizada quien trabaja con equipos emisores de radiación iónica, o quien trabaja cerca de otro individuo que utiliza dichos equipos.

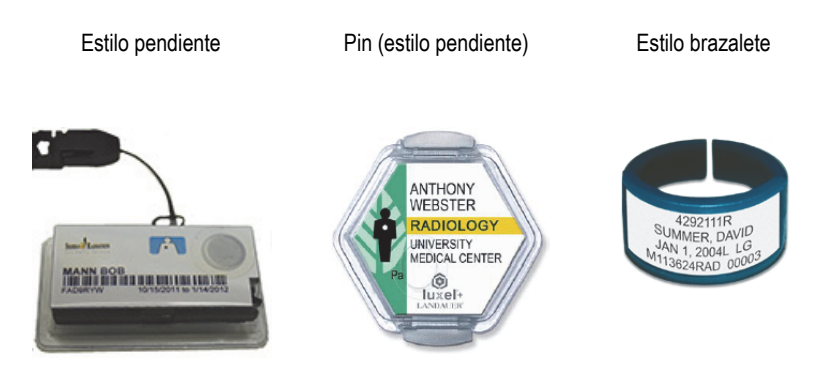

**Figura 1-1 Dosímetros - Varios estilos**

<span id="page-34-1"></span>Cuando compre los dosímetros, escoja siempre los tipos utilizados para medir la radiación de rayos X y de rayos gama de baja tensión.

#### IMPORTANTE

El dosímetro es de uso obligatorio en ciertos países y regiones, y opcional en otros. Evident recomienda que todos los operadores del analizador Vanta iX usen un dosímetro (en formato de anillo o brazalete), al menos, durante todo el primer año que utilizan el analizador.

#### NOTA

Cada país (incluso cada región, estado o provincia de un país) puede disponer de diferentes reglamentos. Comuníquese siempre con el organismo gubernamental encargado de la protección radiológica local o con Evident para obtener más información o recomendaciones.

### <span id="page-34-0"></span>**1.10.3 Programa de seguridad basado en el uso de los dosímetros**

Un programa de seguridad típico basado en el uso de los dosímetros debe seguir las siguientes etapas:

- 1. La empresa elabora un programa para el uso de los dosímetros con un contratista independiente. Juntos establecen la cantidad necesaria de dosímetros y la frecuencia (mensual o trimestral) en la que se llevarán a cabo los análisis de medición.
- 2. La empresa recibe un primer lote de dosímetros y los distribuye entre los analistas y operadores.
- 3. Al final de cada período:
	- *a)* La empresa recupera los dosímetros y los devuelve al contratista para que sean analizados.
	- *b)* Al mismo tiempo, el contratista entrega el lote subsecuente.
- 4. La empresa distribuye el nuevo lote de dosímetros para mantener un programa de protección y monitorización continua de los empleados.
- 5. El contratista prepara un informe para la empresa. Este informe tabula las dosis de radiación, que han sido absorbidas, para identificar al operador cuyo dosímetro presenta una lectura de radiación superior a la predefinida.
- 6. El ciclo de monitoreo de seguridad personal se repite desde el punto 1 al 5. Cualquier dosis que supere los límites establecidos por el programa (determinados por los patrones de uso de monitorización) debe investigarse y, si es lo suficientemente alta, debe notificarse a su agencia reguladora.

### IMPORTANTE

Los informes escritos que son brindados por el contratista son importantes para complementar la documentación general del plan de seguridad radiológico de la empresa.

### <span id="page-35-0"></span>**1.10.4 Proveedores de dosímetros**

Algunas de las empresas líderes en el servicio de dosímetros se listan a continuación (ver [Tabla 2 en la página 37](#page-36-0)).

### IMPORTANTE

Los proveedores aprobados para su uso en Canadá se enumeran en [Tabla 3 en la](#page-36-1)  [página 37.](#page-36-1)
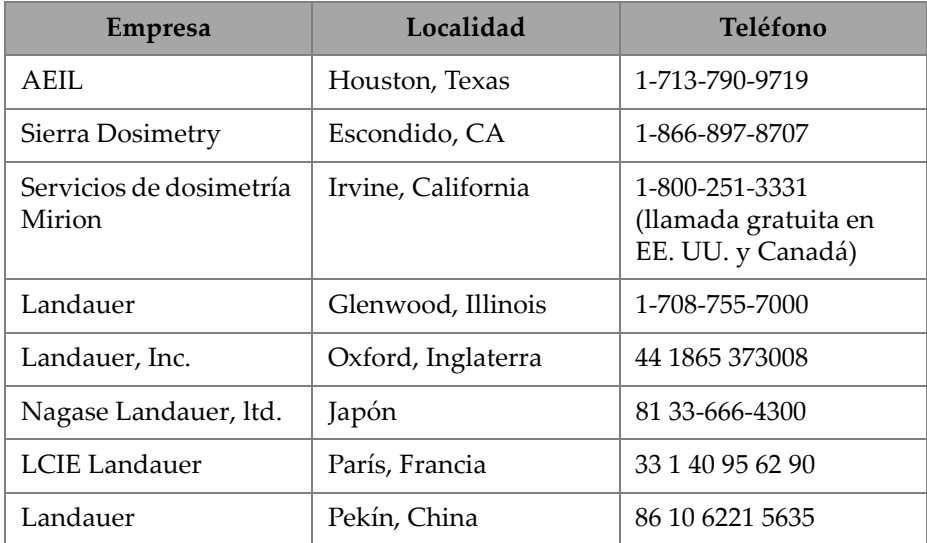

#### **Tabla 2 Proveedores de dosímetros**

#### **Aprobación de Canadá**

Las empresas de servicio de dosímetros actualmente aprobadas por los comités canadienses de protección radiológica federal, provincial y territorial se enumeran a continuación (consultar [Tabla 3 en la página 37\)](#page-36-0).

<span id="page-36-0"></span>

| <b>Empresa</b>                                           | Localidad         | Teléfono       |
|----------------------------------------------------------|-------------------|----------------|
| Servicios de dosimetría<br>Mirion                        | Irvine, CA        | 1-800-251-3331 |
| Landauer                                                 | Glenwood, Ilinois | 1-708-755-7000 |
| Servicios nacionales de<br>dosimetría (Health<br>Canada) | Ottawa, Canadá    | 1-800-261-6689 |

**Tabla 3 Proveedores canadienses de dosímetros aprobados** 

### **1.10.5 Requisitos de registro**

Comuníquese con Evident para solicitar la asistencia necesaria relacionada con los requisitos de registro según su localidad.

#### **Estados Unidos de América y otros países**

- Por lo general, la inscripción al registro debe ser recibida dentro de los 30 días subsecuentes a la recepción del sistema.
- Algunos países requieren de una notificación preliminar.

#### **Canadá**

- Para usar el Vanta iX, como un analizador XRF de «circuito de haz abierto», la agencia gubernamental de Recursos Naturales de Canadá establece que los operadores posean una licencia de acuerdo a los estándares que ésta manda. Tenga en cuenta que ni el analizador XRF en sí ni su área de uso necesitan una licencia a menos de que la provincia donde se encuentra establezca requisitos adicionales. Consulte siempre con las autoridades locales.
- Consultar [«Conformidad ICES-001 \(Canadá\)» en la página 19](#page-18-0) para obtener información sobre la Declaración de conformidad de la agencia y los puntos de contacto relevantes.

#### **Todos los países**

• Se aconseja a los clientes comunicarse con el organismo responsable de protección o seguridad radiológica para obtener una información específica de la reglamentación.

#### **Información para la inscripción de equipos**

La siguiente información es generalmente requerida por los organismos de reglamentación:

#### **Uso previsto (propósito)**

Industrial. Asegúrese de informar a la oficina gubernamental de registros que el sistema Vanta iX NO será usado para procedimientos radiográficos o con fines médicos.

**Canadá:** Consulte [«Conformidad ICES-001 \(Canadá\)» en la página 19](#page-18-0) para obtener más información sobre los requisitos operativos y de calificación.

#### **Responsable de la protección/seguridad radiológica**

Indique la persona que supervisa el uso seguro y la formación, así como la persona que controla el acceso al analizador XRF Vanta iX.

#### **Usuarios autorizados**

Enumere los analistas y operadores calificados y autorizados por el propietario del equipo o por el organismo gubernamental de reglamentación para usar el equipo XRF.

#### **Parámetros de operación del analizador XRF** Vanta iX

De 8 a 50 kV; salida de potencia máxima de 4 W de 5 a 200 µA máx (dependiendo del modelo).

#### **Tipo de sistema**

De pequeña industria

#### **Especificaciones de la capacitación del usuario**

Indicar que solo las personas que reciben la capacitación provista por el fabricante, cuya certificación es emitida por el fabricante del equipo, pueden usar el analizador XRF. Se puede requerir una capacitación complementaria. Comuníquese con los organismos gubernamentales de reglamentación locales para determinar el nivel y el tipo de capacitación requerida.

#### **Monitoreo personal**

Muchos formularios de los organismos gubernamentales de registro exigen señalar si los controles serán efectuados con el dosímetro.

#### IMPORTANTE

Conserve siempre la siguiente documentación en el sitio de trabajo:

- Una copia del registro de la licencia
- Otra documentación pertinente provista por el organismo gubernamental
- Copias de los informes de los análisis de dosímetros
- Una copia del manual del instalación de este equipo

# **2. Contenido del paquete**

Un paquete completo Vanta iX comprende un analizador XRF y accesorios de serie. A través de este capítulo se listan y describen varios componentes.

### **2.1 Desembalaje del analizador Vanta iX**

Los analizadores y accesorios XRF Vanta iX se envían en una caja de cartón estándar con material de embalaje de espuma.

#### **Para desembalar el analizador Vanta iX**

- 1. Abra la caja, localice los documentos de embarque, la documentación del instrumento y, después, sáquelos de la maleta de transporte.
- 2. Examine todos los dispositivos en busca de posibles daños.

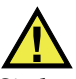

#### **ADVERTENCIA**

Si alguno de los componentes presenta daños, no intente usar el analizador XRF Vanta iX. Por favor, póngase en contacto con su representante local de Evident.

## **2.2 Contenido de la maleta de transporte**

Los componentes que aparecen en la [Tabla 4 en la página 42](#page-41-0) son suministrados de serie con el paquete Vanta iX.

<span id="page-41-0"></span>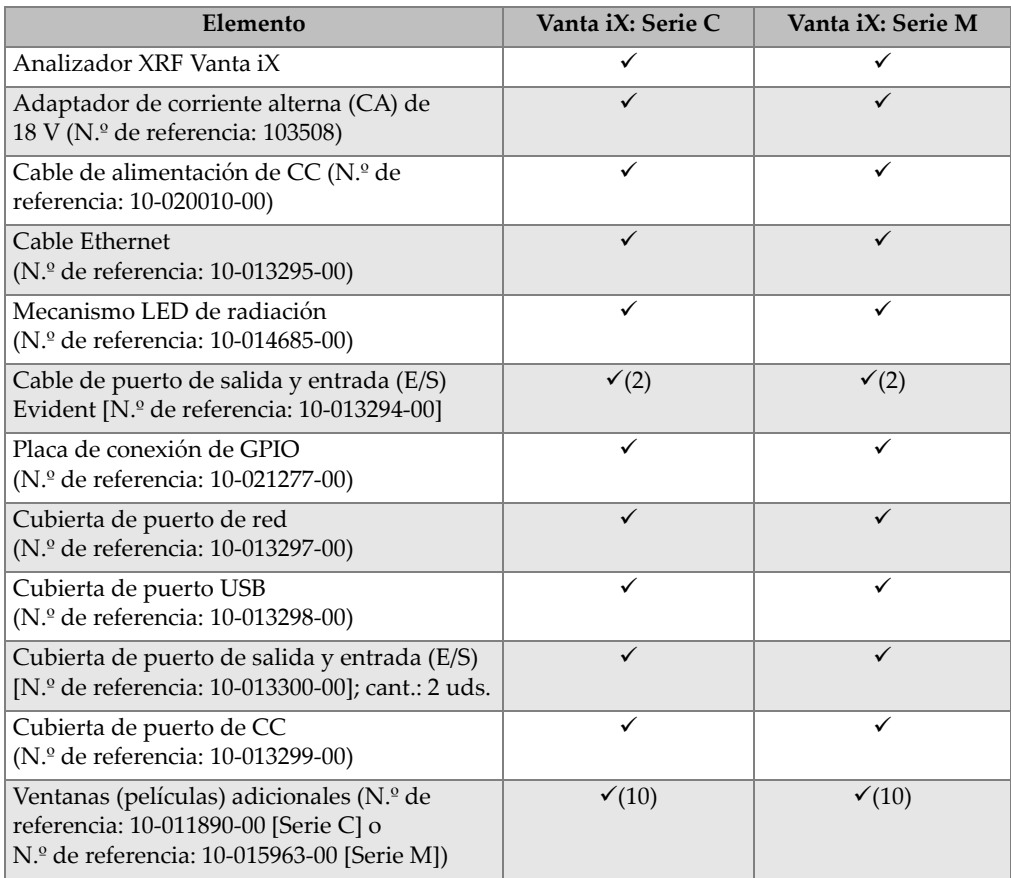

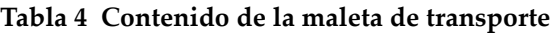

## **2.3 Accesorios opcionales**

Los accesorios opcionales que se listan en la [Tabla 5 en la página 43](#page-42-0) están disponibles para ser utilizados con el analizador Vanta iX.

<span id="page-42-0"></span>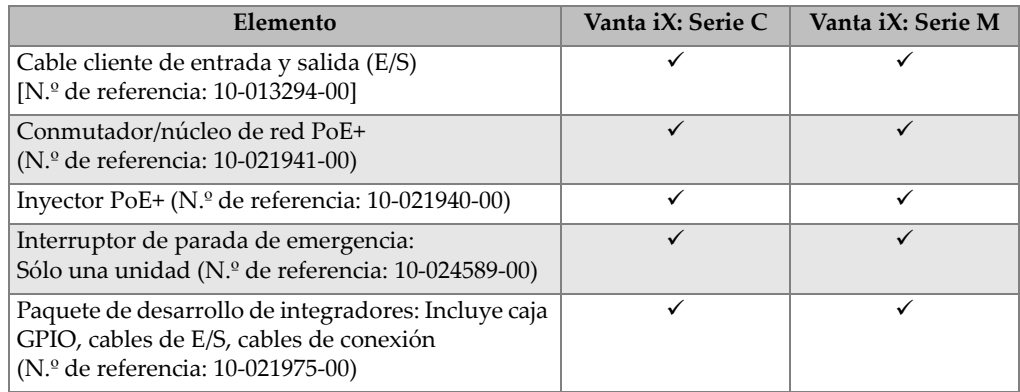

### **Tabla 5 Accesorios opcionales**

## **2.4 Componentes del analizador**

La [Tabla 6 en la página 44](#page-43-0) lista y muestra los componentes del analizador XRF Vanta iX.

<span id="page-43-0"></span>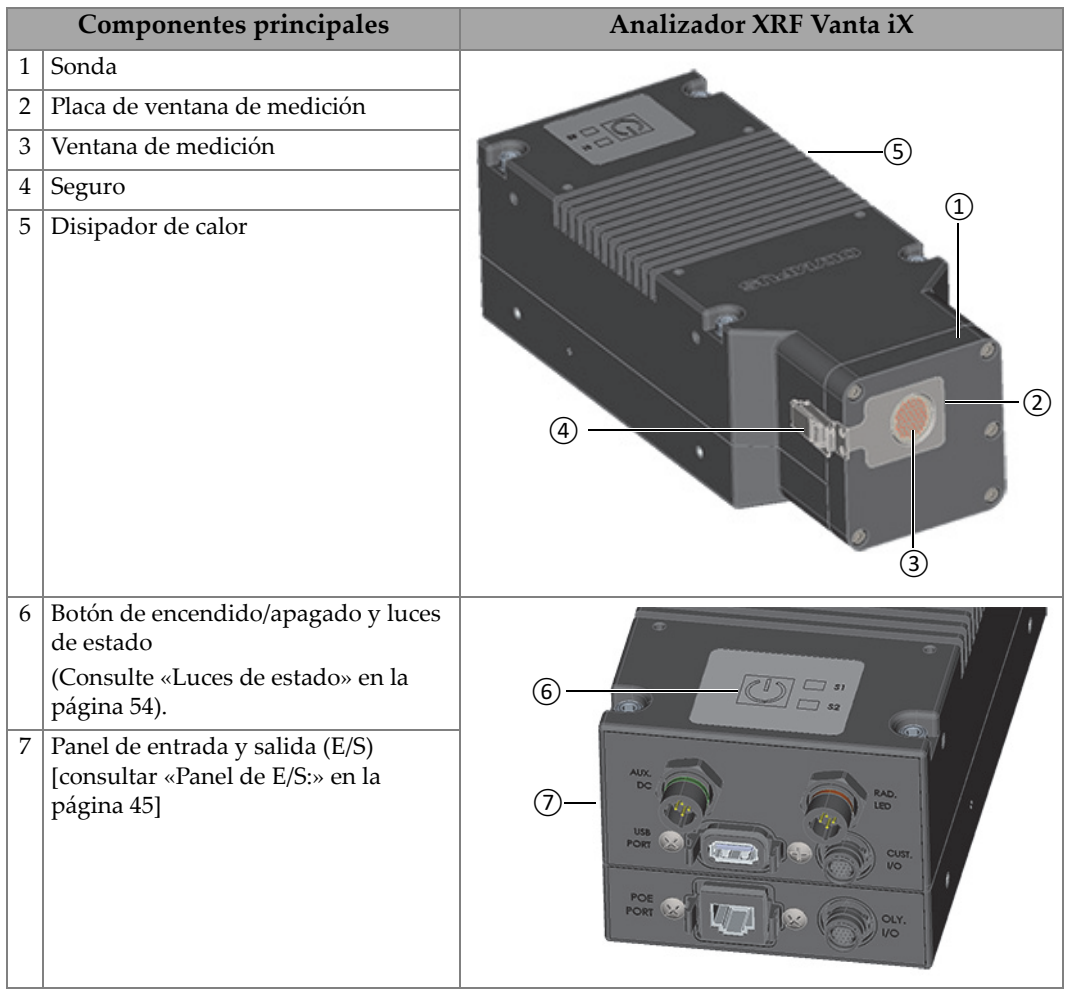

### **Tabla 6 Componentes**

# **3. Instalación**

Este capítulo proporciona información con respecto a la instalación del analizador Vanta iX.

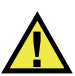

## ADVERTENCIA

Lea detalladamente la [«Información de seguridad» en la página 25](#page-24-0) antes de suministrar energía al analizador XRF Vanta iX. El uso incorrecto del analizador Vanta iX podría causar enfermedades graves o lesiones.

### <span id="page-44-0"></span>**3.1 Panel de E/S:**

El panel de E/S contiene todos los conectores del analizador XRF Vanta iX (ver [Figura 3-1 en la página 46\)](#page-45-0).

- 1. Conector de alimentación de CC
- 2. Conector USB A
- 3. Conector Ethernet
- 4. Conector LED (diodo emisor de luz y radiación)
- 5. Conector cliente de E/S
- 6. Conector Evident de E/S

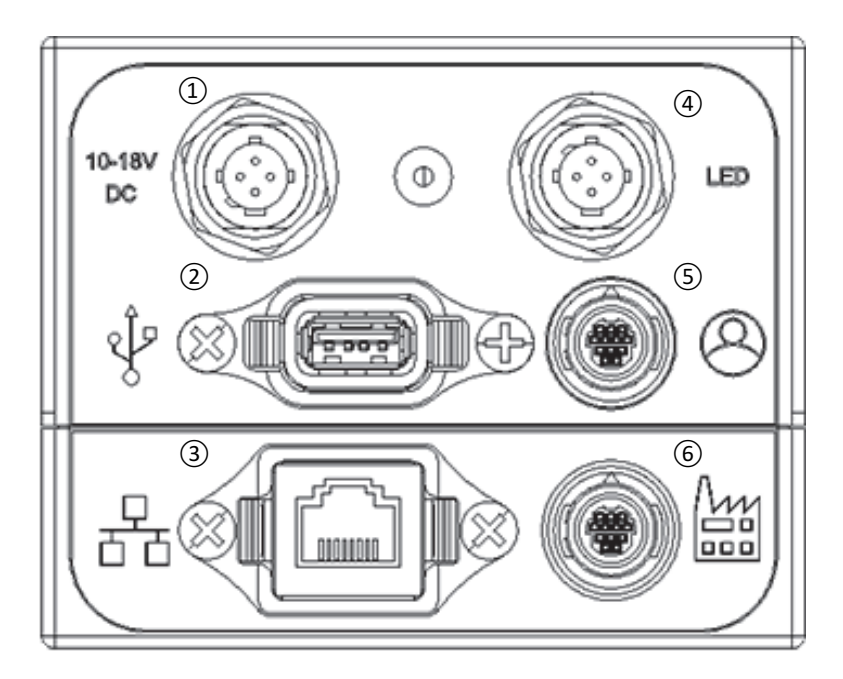

**Figura 3-1 Conectores de panel de E/S**

### <span id="page-45-0"></span>**3.1.1 Conectores y cables de alimentación**

Los conectores de alimentación permiten conectar la corriente continua al analizador Vanta iX.

### IMPORTANTE

El Vanta iX requiere una buena conexión eléctrica a tierra en el bastidor para garantizar un funcionamiento seguro y fiable. Esto puede lograse con los orificios de montaje, ya que el analizador se fija a una estructura metálica con conexión a tierra. También, puede lograrse mediante la conexión de un cable de puesta a tierra (cable de calibre 12 como mínimo) entre un punto de montaje y una conexión eléctrica a tierra conveniente. Si bien el analizador puede funcionar sin esta conexión a tierra, se encontraría desprotegido contra descargas electrostáticas, sobrecargas de energía u otras fallas eléctricas.

El conector de alimentación de CC (de 10 a 18 VCC) soporta un cable de alimentación de CC a fin de suministrar energía al instrumento (ver [Figura 3-2 en la página 47](#page-46-0)). El cable de alimentación de CC de dos metros presenta, en uno de sus extremos, un conector de barril que permitirá establecer su conexión con el instrumento, y en el otro extremo presenta un conector de barril que tiene como objetivo comunicar con el adaptador estándar de 2 VCA (suministrado).

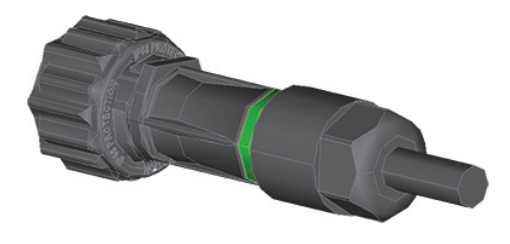

**Figura 3-2 Cable de alimentación de CC**

<span id="page-46-0"></span>El conector Ethernet ( $\frac{\Box}{\Box \Box}$ ) es un conector Ethernet que ofrece alimentación eléctrica a través de un cable Ethernet (PoE+ que cumple con la norma IEEE 802.3at) activo. Para un funcionamiento completo, el analizador Vanta iX requiere la alimentación PoE+ (30 W). Este conector permite activar el instrumento a través de una conexión de red. Se recomienda este modo para alimentar el analizador. El suministro de energía proporcionado, a través del cable Ethernet, no otorga el cable de conexión a tierra.

#### NOTA

Si su red no es compatible con la alimentación PoE+, es posible utilizar el conector auxiliar de CC (18 V CC) a fin de suministrar energía al analizador, y un cable Ethernet estándar (sólo para la comunicación de datos) para enviar la señal de encendido/apagado.

El conector soporta un cable Ethernet (ver [Figura 3-3 en la página 48\)](#page-47-0), el cual suministra alimentación a través de Ethernet (PoE+ que cumple con la norma IEEE 802.3aT), y también controla el flujo de energía que llega al instrumento (encendido/apagado).

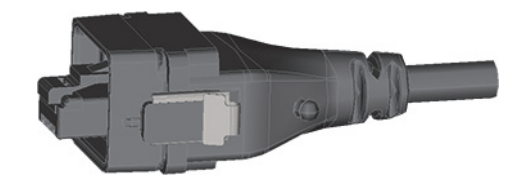

**Figura 3-3 Cable Ethernet (PoE+)**

<span id="page-47-0"></span>Si el puerto de su red Ethernet no suministra energía, es posible utilizar un conmutador de red PoE+ (N.º de referencia: 10-021941-00), o un inyector de puerto PoE+ (N.º de referencia: 10-021940-00). Ambos dispositivos suministran alimentación PoE+.

### NOTA

La función de encendido y apagado del analizador Vanta iX puede ser controlada a través de la conexión Ethernet o el conector de E/S mediante un cableado discreto de un PLC o un tipo similar de controlador.

### **3.1.2 Conector y mecanismo de cableado LED**

El conector LED permite usar el cable de mecanismo LED de radiación a fin de señalar la activación del tubo de rayos X o la emisión de la radiación.

El analizador Vanta iX es suministrado de serie con un mecanismo de cableado LED (ver [Figura 3-4 en la página 49\)](#page-48-0). El mecanismo se compone de un conector en uno de sus extremos para establecer la conexión con el panel de E/S del analizador Vanta iX. El otro extremo alberga un LED para indicar la activación del tubo de rayos X y la emisión de la radiación. La longitud del cable es de 2 metros.

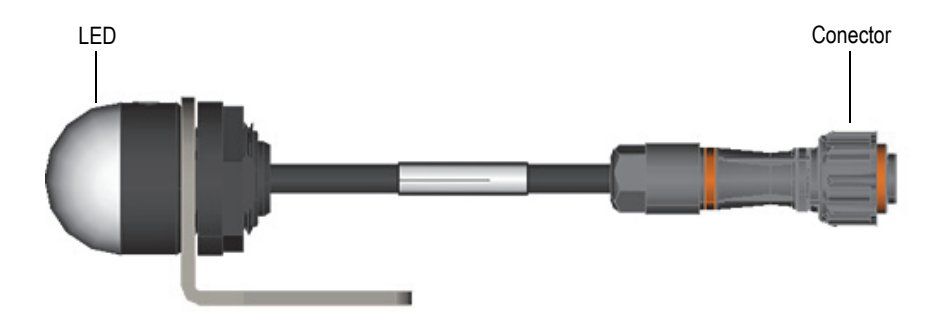

**Figura 3-4 Mecanismo LED de radiación**

<span id="page-48-0"></span>El mecanismo LED de radiación debe establecer la conexión con el analizador Vanta iX antes de su funcionamiento. El dispositivo controla la presencia del mecanismo LED cuando se procede con el encendido; sin embargo, no se producirán rayos X si el mecanismo LED de radiación no se encontraba conectado al instrumento en ese punto de control. Si necesita una notificación adicional de rayos X, la aplicación Evident IO tiene un conector RAD\_ON a la cual es posible conectar un dispositivo de notificación adicional.

### **3.1.3 Conector y cable cliente de E/S**

El conector cliente de E/S  $(\bigotimes)$  permite establecer la conexión de señales con la placa de GPIO u otras interfaces. Los analizadores XRF Vanta iX vienen opcionales con un cable cliente (CUST) de E/S (ver [Figura 3-5 en la página 50\)](#page-49-0). El cable presenta un conector de 12 pines en uno de sus extremos para establecer la conexión con el panel de E/S del analizador Vanta iX. El otro extremo presenta un cableado desnudo (sin terminar) para establecer la conexión con la placa de conexión de GPIO. La longitud del cable es de 2 metros.

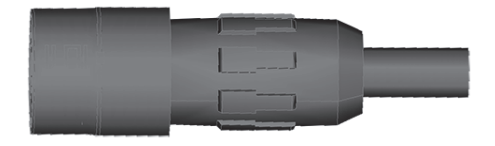

**Figura 3-5 Cable cliente (CUST) de E/S**

<span id="page-49-0"></span>Tanto el cable cliente de E/S como el cable Evident de E/S poseen la misma apariencia. Sin embargo, la asignación de pines difiere en ambos conectores de E/S (cliente y Evident).

### **3.1.4 Conector y cable Evident de E/S**

El conector Evident de E/S ( $\left(\frac{\mathcal{W}}{\ln n}\right)$ ) permite establecer la conexión de señales bidireccionales con la placa de GPIO u otras interfaces. Los analizadores XRF Vanta iX son suministrados de serie con un cable Evident (OLY) de E/S (ver [Figura 3-6 en la](#page-49-1)  [página 50\)](#page-49-1). El cable de dos metros presenta un conector en uno de sus extremos para establecer la conexión con el panel de E/S del analizador Vanta iX. El otro extremo presenta un cableado desnudo (sin terminar) para establecer la conexión con la placa de conexión de GPIO.

<span id="page-49-1"></span>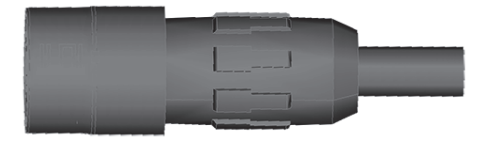

**Figura 3-6 Cable OLY (Evident) de E/S**

Tanto el cable Evident de E/S como el cable cliente de E/S poseen la misma apariencia. Sin embargo, la asignación de pines difiere en ambos conectores de E/S (cliente y Evident).

### **3.1.5 Placa de conexión de GPIO**

El analizador Vanta iX es suministrado de serie con una placa de conexión de E/S de propósito general (GPIO) [ver [Figura 3-7 en la página 52\]](#page-51-0). La placa de conexión GPIO tiene como objetivo permitir la instalación, configuración, prueba y cambio de forma fácil y rápida del cableado externo del analizador Vanta iX según sea necesario.

#### IMPORTANTE

La placa de conexión de GPIO está dedicada a un uso temporal que se agrega como comodidad para el instalador. Después de haber determinado el cableado, se debe construir y usar un cable específico.

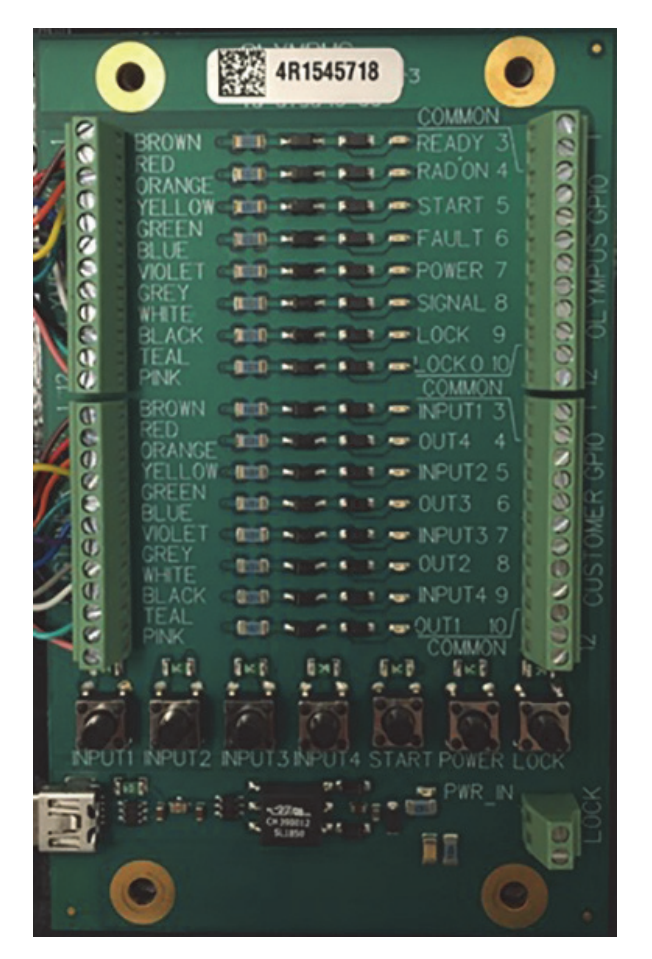

**Figura 3-7 Placa de conexión GPIO**

<span id="page-51-0"></span>Los conectores que se hallan en la parte superior media de la placa de conexión están destinados al cable Evident de E/S estándar. Los conectores que se hallan en la parte inferior media de la placa de conexión están destinados al cable cliente de E/S configurado. Los lados izquierdo y derecho son equivalentes. Conecte el Vanta iX a un lado; y conecte el otro lado a los puntos de interbloqueo, PLC u otro tipo de sistema de control.

### **3.2 Tecla de encendido/apagado**

La tecla de encendido permite encender y apagar de forma manual el Vanta iX después de ser conectado a una fuente de alimentación (CC o PoE).

#### **Para encender el analizador XRF**

Pulse y mantenga pulsada la tecla de encendido parpadeante  $(\begin{pmatrix} \mathbb{I} \\ \end{pmatrix})$  hasta que la luz deje de ser intermitente y se vuelva fija.

#### **Para apagar el analizador XRF**

 Aplique el comando Apagar desde la pantalla de inicio que ofrece el *software* de control del dispositivo. Esto asegura que todos los ensayos se detengan, los archivos se guarden y el cierre se ejecute de la forma prevista. También, es

posible pulsar la tecla de encendido/apagado del dispositivo ( $(\!\! \left(\begin{array}{c} \!\! \left\vert \right. \right\rvert \end{array}\!\!)$ ), o el botón

de encendido/apagado de la placa GPIO, los cuales envían una señal al *software* de control del dispositivo para que se apague de forma segura. Se le solicitará la confirmación de dicha acción a través de un mensaje que aparece en el *software*.

#### **Para apagar el analizador bajo condiciones de emergencia**

#### NOTA

Si el indicador luminoso LED de radiación está encendido o parpadeante y usted considera que el analizador Vanta iX permanece «bloqueado» en la condición de encendido (es decir, en estado de activación), siga las siguientes instrucciones:

Mantenga presionada la tecla de encendido/apagado ( $\left(\begin{array}{c} \parallel\\ \end{array}\right)$ ) por menos de cinco

segundos. El LED verde se iluminará en el conglomerado (clúster) de luces LED de advertencia. Una vez que el LED verde se fija, el sistema inicia un procedimiento de apagado/cierre, identificable por luces intermitentes de color ámbar/amarillo en el conglomerado (clúster) de luces LED.

◆ Si se ha instalado un mecanismo de interrupción de emergencia opcional de forma correcta, las exposiciones de los ensayos pueden detenerse al presionar el botón de interrupción de emergencia.

#### NOTA

Al final del proceso de apagado, el conglomerado (clúster) de luces LED se apagará y el LED de encendido blanco parpadeará. Esto indica que el sistema aún está encendido pero no está funcionando. Este momento es seguro para quitar los cables de alimentación de CC o PoE+ que apagarán el instrumento.

## <span id="page-53-0"></span>**3.3 Luces de estado**

Las luces de estado comprenden un LED verde y un LED rojo. Cada LED puede estar encendido, apagado o parpadeando.

| Color<br>del LED | <b>Desactivado</b> | Activado                 | Parpadeo/<br>Intermitencia                                  |
|------------------|--------------------|--------------------------|-------------------------------------------------------------|
| Verde            | Ningún<br>estado   | Listo para el<br>ensayo  | Tarea en ejecución                                          |
| Rojo             | Ningún<br>estado   | Fallo del<br>dispositivo | Error temporal<br>(p. ej.,: temperatura<br>fuera de escala) |

**Tabla 7 Luces de estado**

## **3.4 Instrucciones de montaje**

#### **CONSEJO**

Monte el Vanta iX de modo horizontal o hacia abajo para que el material y el polvo no se acumulen en la ventana de medición. La conexión a tierra del bastidor puede lograrse al conectar a tierra cualquier placa de montaje; esto se debe a que los tornillos de montaje proporcionan una conductividad adecuada a tierra.

Los esquemas de la [Figura 3-8 en la página 56](#page-55-0) a la [Figura 3-12 en la página 60](#page-59-0)  muestran los siguientes aspectos:

- Dimensiones del analizador Vanta iX
- Ubicación de las muescas de montaje.
- Información de compatibilidad para seleccionar el tipo de tornillo correcto para las muescas de montaje.

Todas las dimensiones se muestran en milímetros a excepción de especificación contraria.

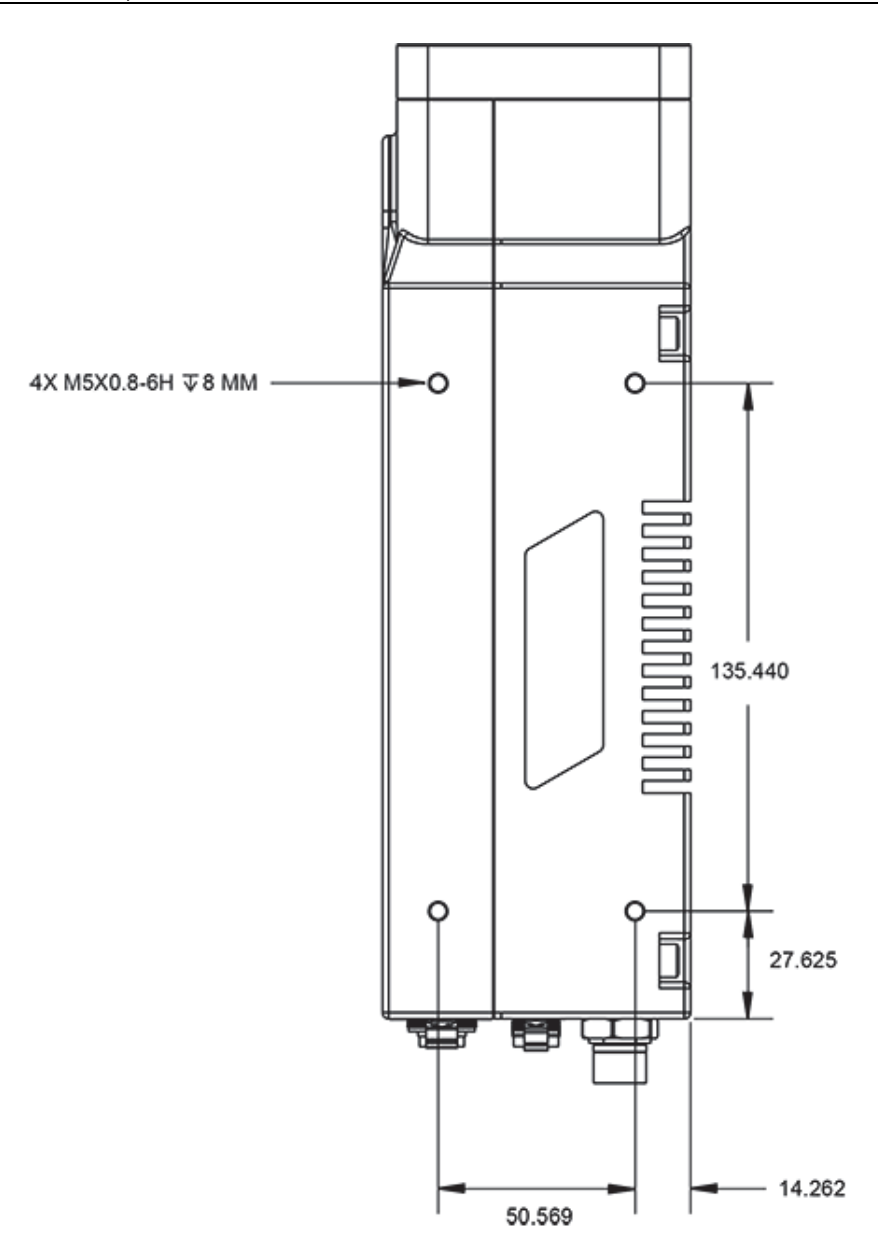

<span id="page-55-0"></span>**Figura 3-8 Vanta iX: Lado izquierdo**

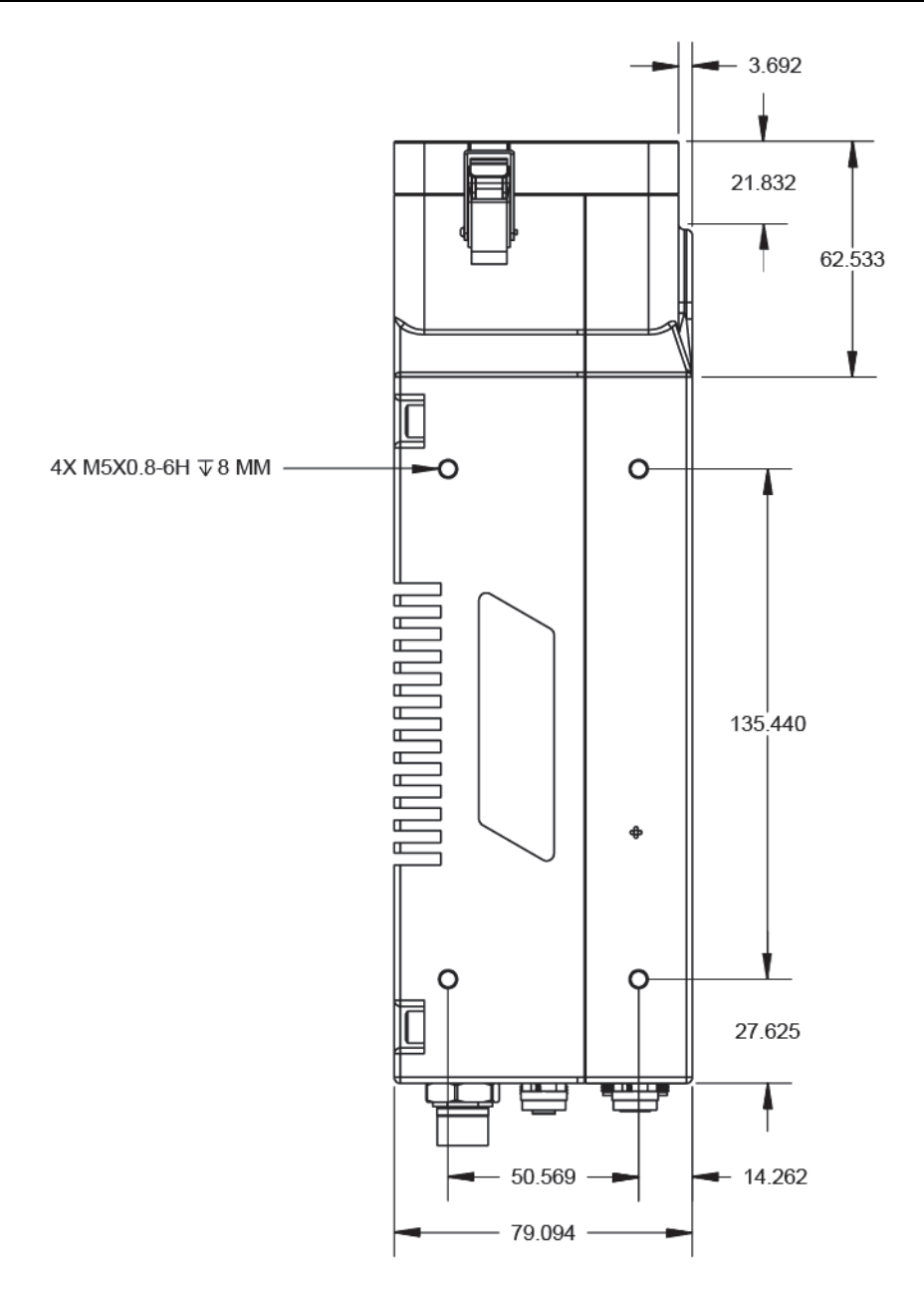

**Figura 3-9 Vanta iX: Lado derecho**

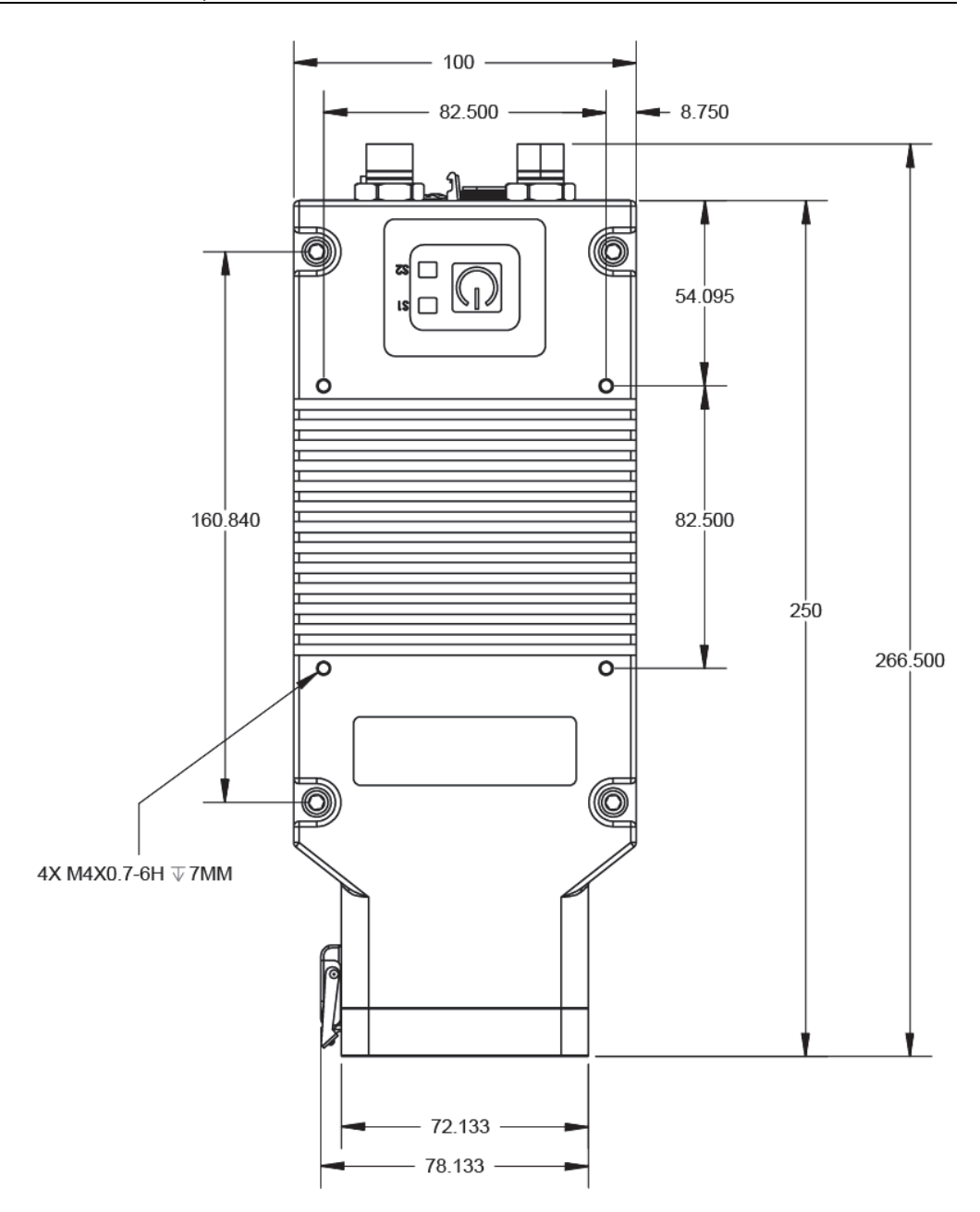

**Figura 3-10 Vanta iX: Lado superior**

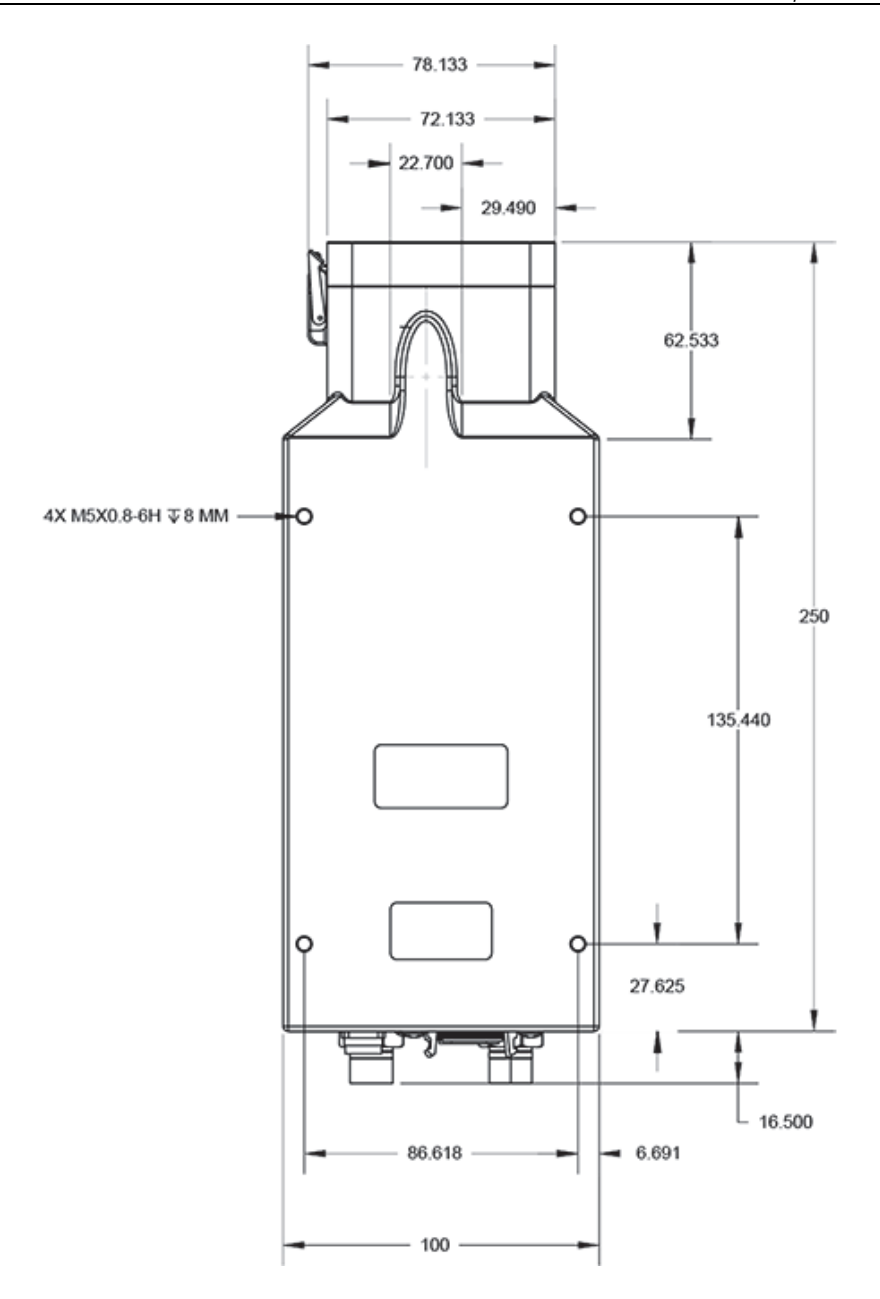

**Figura 3-11 Vanta iX: Lado inferior**

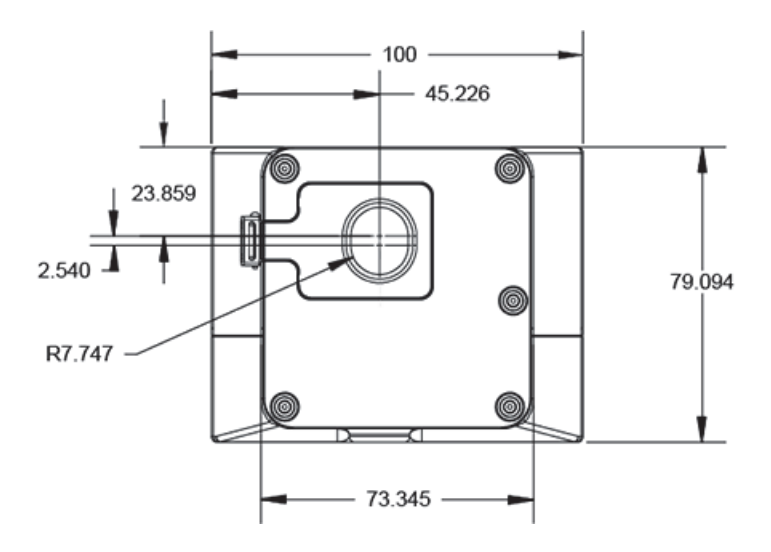

<span id="page-59-0"></span>**Figura 3-12 Vanta iX: Lado frontal**

# **4. Mantenimiento preventivo, diagnóstico y solución de problemas**

Esta capítulo contiene procedimientos de mantenimiento y algunas formas posibles de resolver problemas que pueden encontrarse durante la utilización del analizador XRF Vanta iX.

### **4.1 Reemplazo de la ventana de medición**

Esta sección explica la manera de reemplazar la ventana de medición del analizador Vanta iX. Evident recomienda reemplazar la ventana de medición si está sucia, contaminada, rota o rasgada.

#### IMPORTANTE

- Nunca efectúe un ensayo si la ventana está rota o rasgada.
- Reemplace inmediatamente toda ventana rota.
- Para mejores resultados, acomode regularmente la ventana.
- Antes de reemplazar la ventana de medición, verifique que la nueva ventana corresponda con la serie y método de su analizador Vanta iX. El uso de la ventana apropiada es necesario para lograr operaciones correctas y obtener resultados fiables.

## **4.1.1 Tipos de ventanas de medición**

La [Tabla 8 en la página 62](#page-61-0) describe los tipos de ventanas de medición. Debe seleccionar el material apropiado de la película que corresponde con su analizador Vanta iX y su método (calibración).

<span id="page-61-0"></span>

| <b>Material</b>                            | Imagen       | <b>Series</b><br>del analizador<br>Vanta iX | Número de<br>referencia |
|--------------------------------------------|--------------|---------------------------------------------|-------------------------|
| Malla<br>kapton/polipropileno<br>reforzado | 10-011890-00 | <b>ICW</b>                                  | 10-011890-00            |
| Polipropileno, de 6 µm                     | 10-015963-00 | <b>IMR</b>                                  | 10-015963-00            |

**Tabla 8 Tipos de ventanas de medición** 

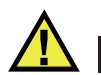

## **ATENCIÓN**

Para evitar que se produzcan daños en el analizador, siga las siguientes instrucciones:

- No toque o dañe ningún componente interno.
- No introduzca ningún elemento dentro del analizador Vanta iX.
- Proteja el analizador Vanta iX del polvo y de todo material extraño.
- Asegúrese de que sus manos estén limpias.
- Coloque el analizador Vanta iX de manera que ningún cuerpo extraño o tornillo suelto caiga en el analizador.

• No toque la película de la ventana de medición.

### **4.1.2 Extracción de la ventana de medición**

Este procedimiento requiere desenganchar la placa frontal de la ventana de medición que se halla en la muesca de la sonda del analizador Vanta iX.

#### **Para desenganchar la placa frontal de la ventana de medición**

1. Apague el analizador Vanta iX.

#### IMPORTANTE

Evident recomienda retirar el cable de alimentación (PoE+ o CC) antes de extraer la ventana de medición a fin de asegurarse de que el analizador Vanta iX no se active.

2. Localice el seguro de la placa de frontal de la ventana de medición ubicada en la parte frontal del analizador (ver [Figura 4-1 en la página 63\)](#page-62-0).

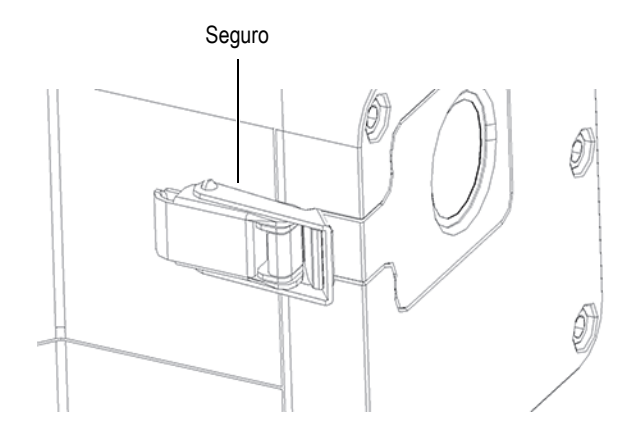

<span id="page-62-0"></span>**Figura 4-1 Seguro de la placa frontal de la ventana de medición** 

3. Tire de la parte posterior del seguro para soltar la tensión de fijación de la placa frontal (ver [Figura 4-2 en la página 64\)](#page-63-0).

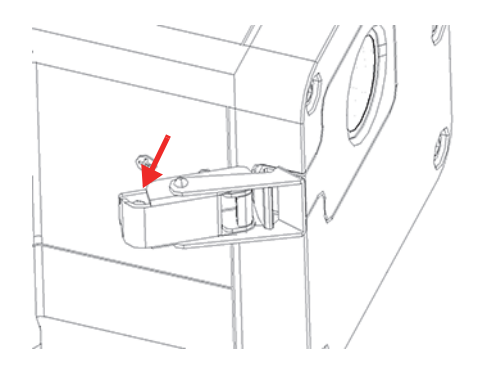

**Figura 4-2 Seguro desenganchado**

<span id="page-63-0"></span>4. Extraiga la parte frontal del seguro para desengancharlo enteramente (ver [Figura 4-3 en la página 64\)](#page-63-1).

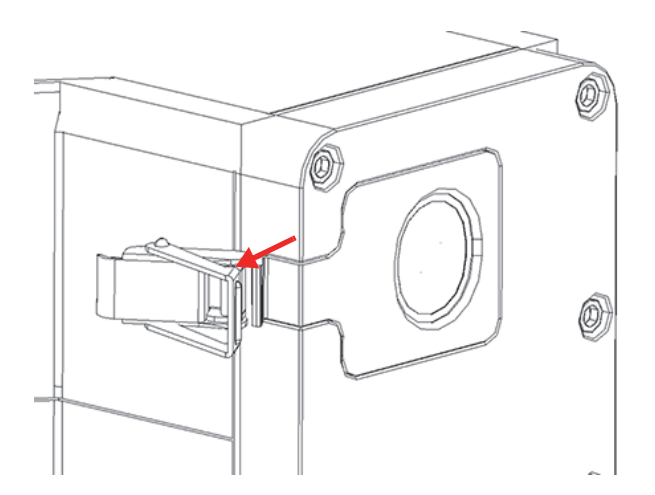

**Figura 4-3 Seguro de la placa frontal enteramente desenganchado**

<span id="page-63-1"></span>5. Empuje ligeramente la placa frontal hacia la izquierda hasta que la pestaña de alineación esté completamente visible (ver [Figura 4-4 en la página 65\)](#page-64-0); después, retire la placa frontal del analizador.

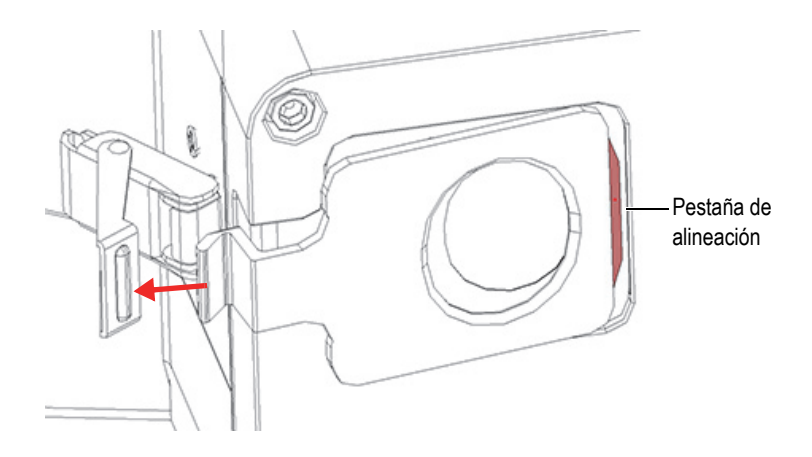

**Figura 4-4 Pestaña de alineación de la placa frontal completamente visible**

### <span id="page-64-0"></span>**4.1.3 Reemplazo de la ventana de medición**

La ventana (película) de medición está fijada gracias a un adhesivo que se acopla a la parte trasera de la placa frontal (ver [Figura 4-5 en la página 65](#page-64-1)). Este procedimiento requiere que desprenda la antigua ventana y coloque la nueva.

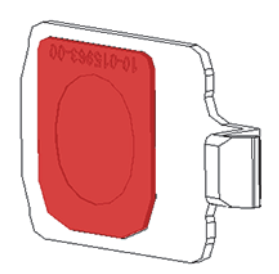

**Figura 4-5 Ventana de medición en la placa frontal**

#### <span id="page-64-1"></span>**Para extraer la ventana de medición**

 Desprenda una esquina de la ventana (película) de medición y tire de ella desde la placa frontal (ver [Figura 4-6 en la página 66\)](#page-65-0).

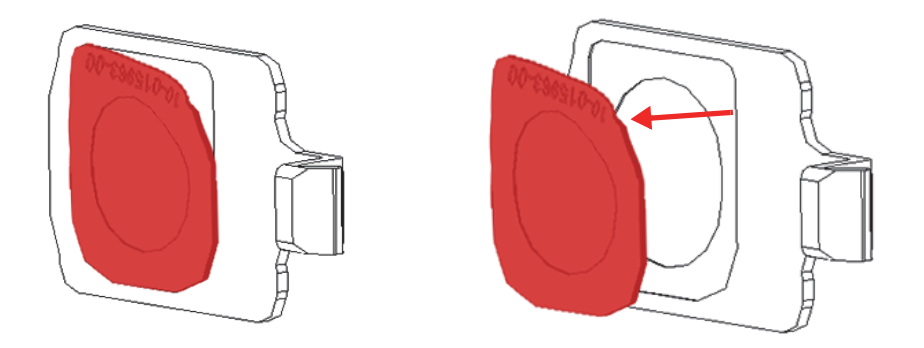

**Figura 4-6 Desprendimiento de la ventana de medición (izquierda) y extracción (derecha)**

#### <span id="page-65-0"></span>**Para reemplazar la ventana de medición**

1. Retire la nueva ventana de medición de su envoltura y desprenda completamente el material de protección dorsal de dicha ventana de medición (ver [Figura 4-7 en](#page-66-0)  [la página 67](#page-66-0)).

### IMPORTANTE

El dorso de la ventana de medición está revestido con un adhesivo. No toque el dorso de la ventana después de retirar el material de protección del adhesivo.

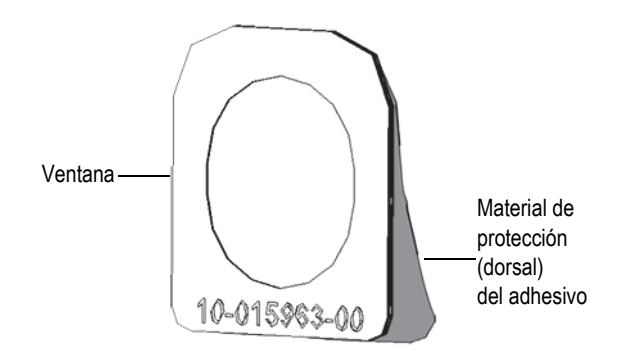

**Figura 4-7 Desprendimiento del material de protección (dorsal) de la ventana de medición** 

<span id="page-66-0"></span>2. Alinee y presione cuidadosamente la ventana en la placa frontal (ver [Figura 4-8 en](#page-66-1)  [la página 67](#page-66-1)).

#### **IMPORTANTE**

Manipule la ventana por los flancos para prevenir contaminación en el área de medición.

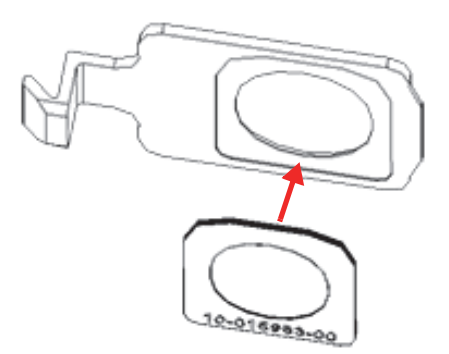

<span id="page-66-1"></span>**Figura 4-8 Nueva ventana de medición alineada con placa frontal**

3. Oriente la placa frontal con respecto al seguro y a la muesca de la sonda (ver [Figura 4-9 en la página 68\)](#page-67-0).

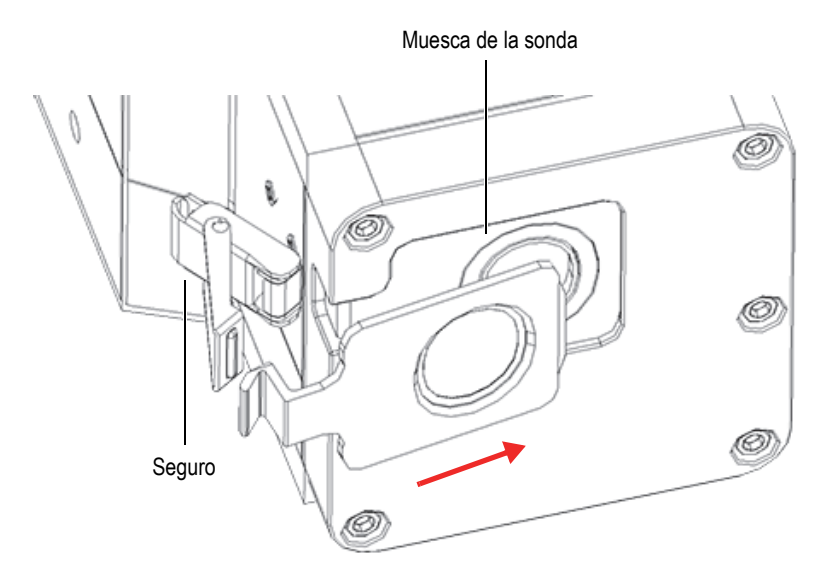

**Figura 4-9 Orientación de la placa frontal con respecto al seguro y muesca de la sonda**

<span id="page-67-0"></span>4. Deslice la placa frontal en la muesca de la sonda y asegúrese de que la pestaña de alineación de dicha placa frontal ingrese en la ranura predeterminada (ver [Figura 4-10 en la página 69\)](#page-68-0).

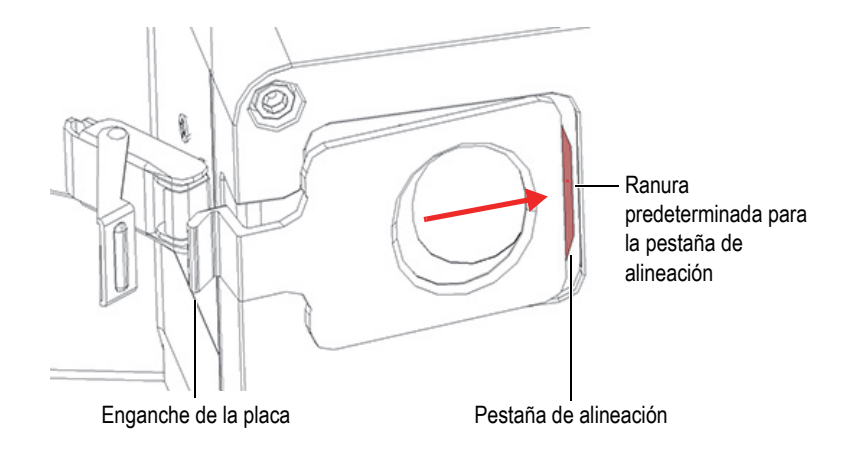

**Figura 4-10 Inserción de la pestaña de alineación en la ranura predeterminada**

<span id="page-68-0"></span>5. Mientras mantiene la placa frontal en su lugar, baje la parte frontal del seguro de la placa frontal sobre el enganche predeterminado (ver [Figura 4-11 en la](#page-68-1)  [página 69\)](#page-68-1).

<span id="page-68-1"></span>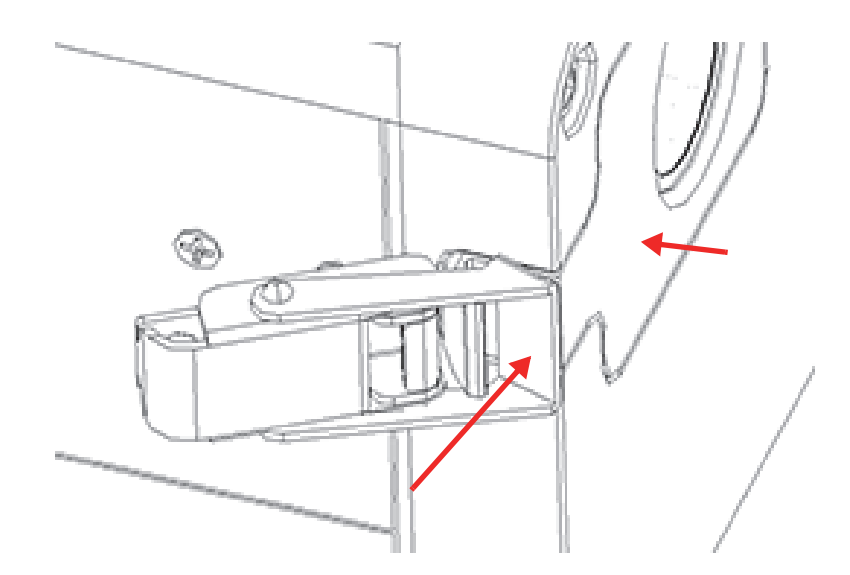

**Figura 4-11 Seguro sobre el enganche de la placa frontal**

6. Baje la parte posterior del seguro para fijarlo.

## **4.2 Diagnóstico y solución de problemas**

Esta sección propone algunas posibles soluciones a los problemas que puede experimentar durante la utilización del analizador Vanta iX (ver [Tabla 9 en la](#page-69-0)  [página 70\)](#page-69-0). Si estas acciones no restablecen el funcionamiento completo del analizador Vanta iX, póngase en contacto con el servicio posventa de Evident. Cuando se ponga en contacto con un centro de servicio, no olvide especificar el modelo del instrumento, el número de serie, la versión actual del *software* y brindar una breve descripción del problema.

#### **CONSEJO**

Para obtener más información sobre el diagnóstico y solución de problemas, visite la página GitHub ([https://github.com/Evident-Scientific](https://github.com/Olympus-Scientific-Solutions-Americas)) dedicada al analizador Vanta iX.

<span id="page-69-0"></span>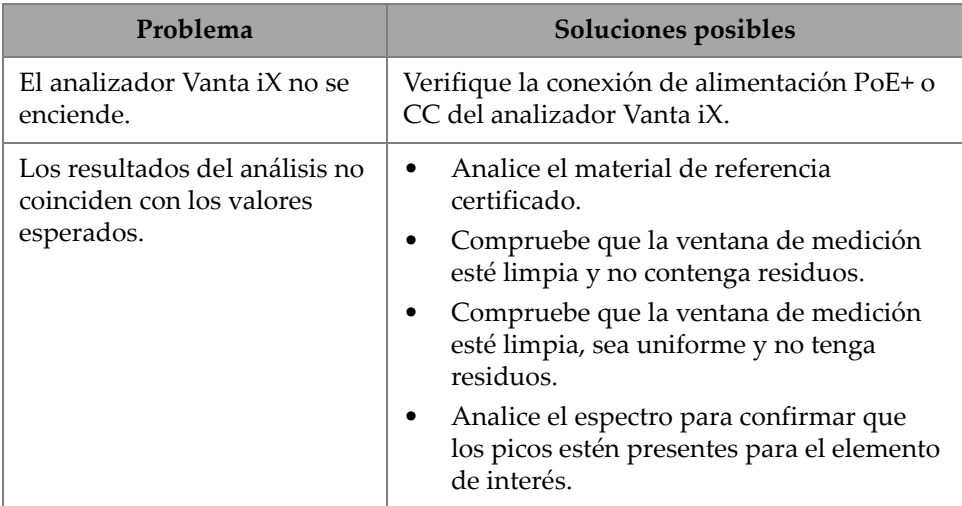

#### **Tabla 9 Guía de diagnóstico de problemas**

# **Apéndice A: Especificaciones**

Este apéndice detalla las especificaciones del analizador XRF Vanta iX, la estación de carga y los accesorios (ver [Tabla 10 en la página 71](#page-70-0) y [Tabla 11 en la página 72\)](#page-71-0).

<span id="page-70-0"></span>

| Elemento                             | Especificaciones                                                                                                    |
|--------------------------------------|----------------------------------------------------------------------------------------------------|
| Fuente de excitación                 | Tubo de rayos X: ánodo de rodio (Rh) o tungsteno [wolframio]<br>(W) - para aplicación optimizada - de 5 a 200 µA;MR:<br>de 8 a 50 keV (4 W máx)<br>VCW: de 8 a 40 keV (4 W máx) |
| Filtro de haz primario               | Ocho posiciones de filtro, seleccionadas de forma automática<br>según el haz y el método                                                                                        |
| Detector                             | Serie M: Detector de deriva de silicio de gran superficie<br>Serie C: Detector de deriva de silicio estándar                                                                    |
| Requisitos de energía                | Entrada de alimentación de CC: De 10 a 18 V CC; 3,9 A<br>$\Omega$<br>Alimentación a través de Ethernet (PoE+) IEEE 802.3at, Tipo 2,<br>$Classe$ 4                               |
| Rango de elementos                   | $MR = de Mg a U$<br>VCW = de Ti a U (junto con ventana de medición y calibración<br>estándares)                                                                                 |
| Corrección de presión<br>atmosférica | Barómetro integrado para corrección automática de altitud y<br>presión del aire                                                                                                 |
| Entorno operativo                    | Temperatura<br>De $-10$ °C a +50 °C bajo ciclo operativo continuo<br>Humedad: Humedad relativa, sin condensación, del 10 % al<br>90%                                            |

**Tabla 10 Especificaciones del analizador** 

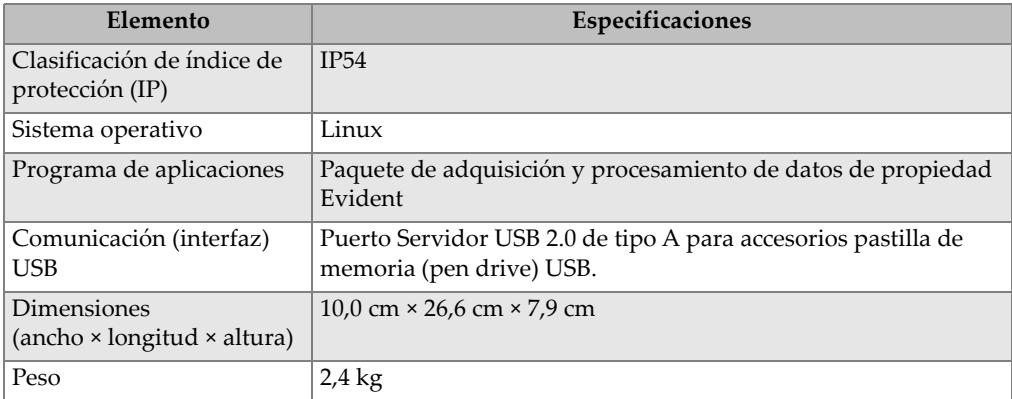

#### **Tabla 10 Especificaciones del analizador** *(continuación)*

### **Tabla 11 Especificaciones de accesorios**

<span id="page-71-0"></span>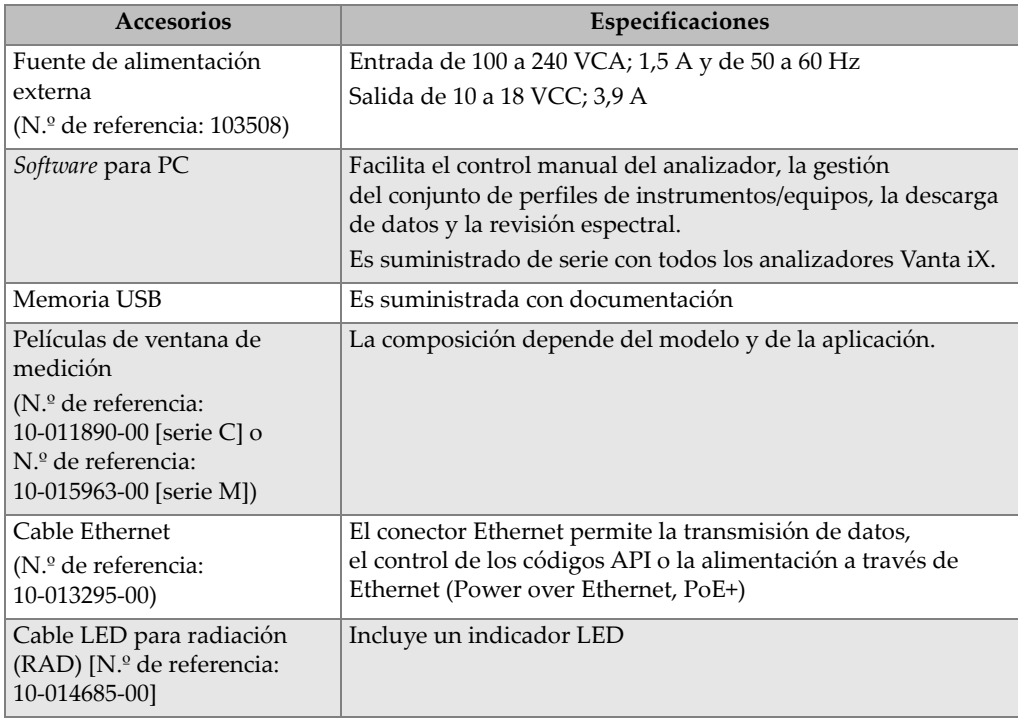
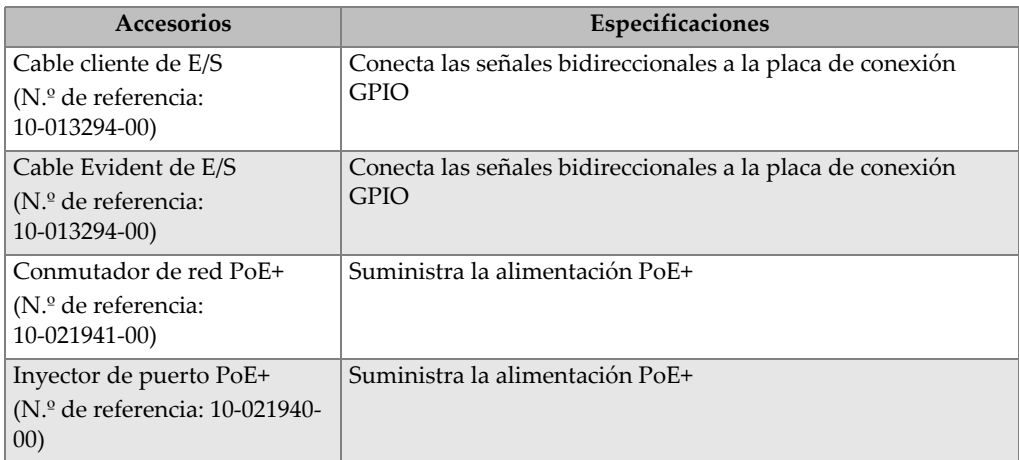

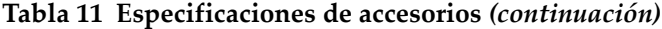

# **Apéndice B: Perfil de radiación**

Las tablas a continuación constituyen los límites superiores en el peor caso (filtro mínimo de haz y potencia máxima) usando una pieza de acero inoxidable de 316. De forma más específica, el Vanta iX operaba en el ensayo a 40 kV en 100 µA con un filtro de aluminio de 2 mm (modelo VIX-CW), o a 50 kV (modelo VIX-MR) en 80 µA con un filtro de cobre de 350 µm. Tenga en cuenta que estas condiciones de haz no representan valores asociados a un uso típico o una combinación de ajustes de fábrica, que por lo general suelen estar disponibles.

<span id="page-74-0"></span>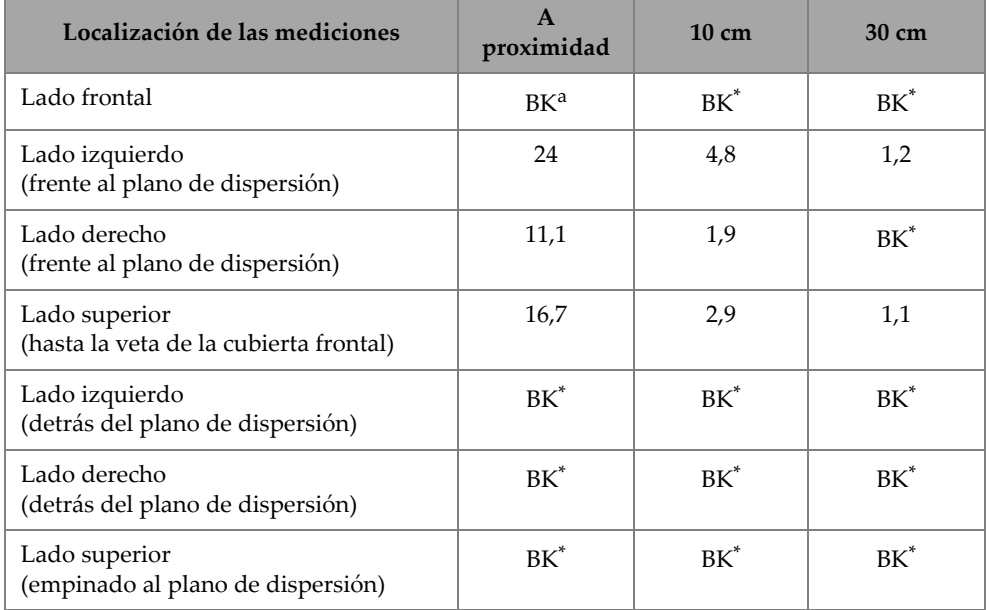

#### **Tabla 12 Radiación de fuga máxima medida con 40 kV en µSv/h**

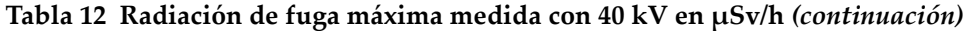

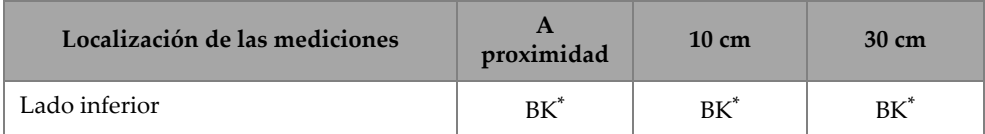

a. BK = Lectura de fondo (< 1 µSv/h). Para convertir de µSv/h a mR/h, divida el valor entre 10.

#### **Tabla 13 Radiación de fuga máxima medida con 50 kV en µSv/h**

<span id="page-75-0"></span>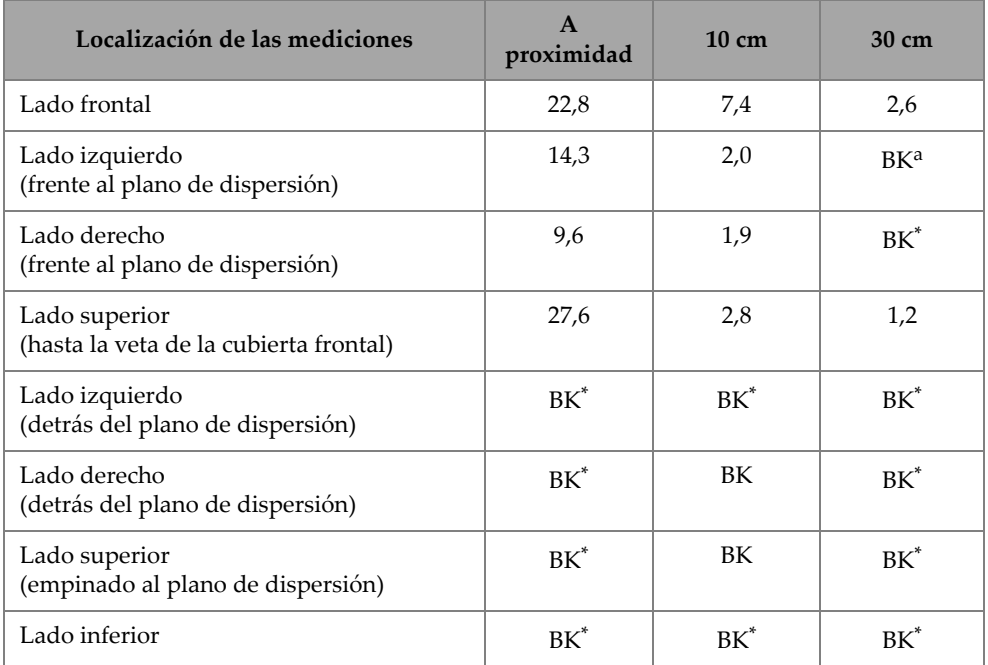

a. BK = Lectura de fondo (< 1 µSv/h). Para convertir de µSv/h a mR/h, divida el valor entre 10.

## **B.1 Información del perfil de ensayo**

Fecha: 17 de noviembre de 2020

Instrumento de análisis: Ludlum de modelo 2241 (N.º de serie: 289346) con modelo de sonda 44-3 (N.º de serie: PR326341)

Fecha de último análisis: 10 de noviembre de 2020

## **B.2 Configuración de ensayo y localización de las mediciones**

Las siguientes localizaciones de las mediciones se indican en el diafragma de la [Figura B-1 en la página 78:](#page-77-0)

- 1. Lado frontal
- 2. Plano de dispersión
- 3. Lado izquierdo (frente al plano de dispersión)
- 4. Lado derecho (frente al plano de dispersión)
- 5. Veta de la cubierta frontal
- 6. Lado superior (hasta la veta de la cubierta frontal)
- 7. Lado izquierdo (detrás del plano de dispersión)
- 8. Lado derecho (detrás del plano de dispersión)
- 9. Lado superior (empinado al plano de dispersión)
- 10. Lado inferior (debajo del instrumento)

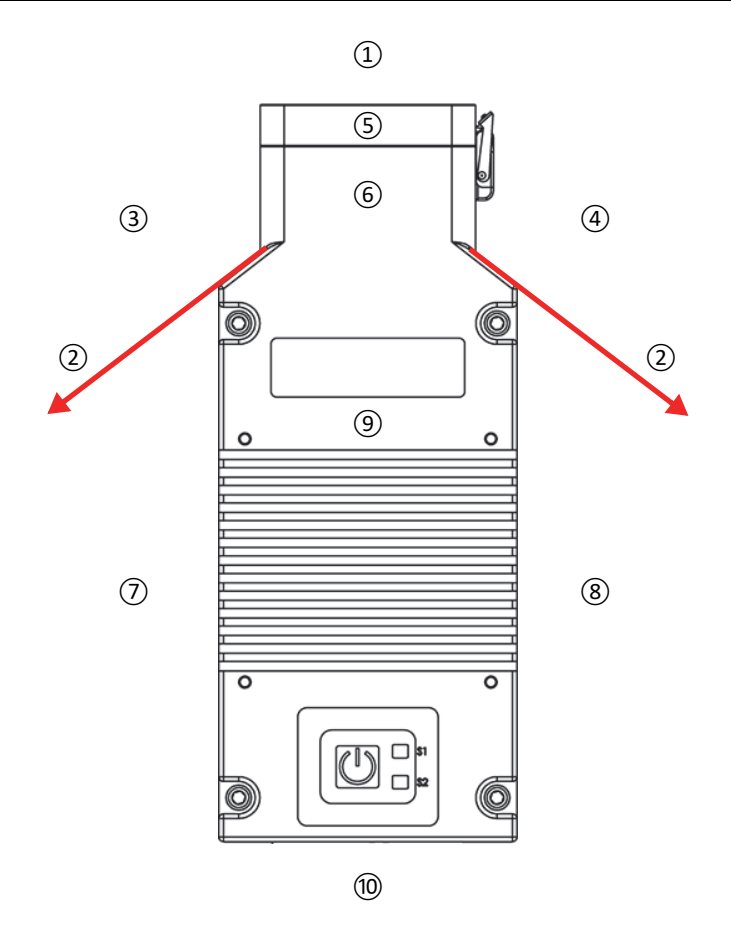

<span id="page-77-0"></span>**Figura B-1 Configuración de ensayo y localización de las mediciones**

# **Apéndice C: Biblioteca de grados de aleación**

Cada analizador XRF Vanta iX es suministrado con cuatro bibliotecas:

- La biblioteca de grados de fábrica es específica para cada modelo
- Biblioteca del usuario N.º 1
- Biblioteca del usuario N.º 2
- Ajustes de elementos residuales (impurezas)

#### NOTA

Las bibliotecas son modificables. Sin embargo, Evident recomienda a los usuarios no efectuar ninguna modificación en la biblioteca de grados de fábrica. En lugar de ello, copie la biblioteca de grados de fábrica en una de las bibliotecas del usuario y podrá efectuar todas las modificaciones deseadas.

## **C.1 Ajustes de elementos residuales**

Cada analizador XRF Vanta iX es enviado con ajustes de impurezas (residuos) que se componen de siete aleaciones de base (consultar [Tabla 14 en la página 80](#page-79-0)). Los ajustes de elementos residuales admiten otras bibliotecas de grados.

Los límites de elementos residuales pueden ser ajustados elemento por elemento, aleación por aleación, hasta que el requisito sea alcanzado.

Con un solo clic pueden activarse y desactivarse las funciones de la biblioteca de elementos residuales.

#### **Configuración de los ajustes residuales**

- 1. Los grados de elementos residuales se adaptan a grados de aleación, en lugar de grados específicos.
	- Cada muestra es determinada como una de las siete posibles aleaciones de base (consultar [Tabla 14 en la página 80\)](#page-79-0).
	- El analizador aplica los límites específicos de base de los grados de elementos residuales a partir de la correspondencia con los grados de elementos residuales.
- 2. Estas impurezas o límites de aleaciones de base se aplican cuando un elemento es detectado en un grado específico.
	- Sin embargo, la correspondencia más cercana no cuenta con ninguna especificación del elemento.
	- Y, la concentración de la muestra es menor que el límite máximo especificado por la correspondencia de grados de elementos residuales.
- 3. Cuando se cumplen las condiciones del paso 2, el elemento registrado en la pantalla del analizador Vanta iX:
	- es etiquetado como elemento residual en la tabla de comparación de grados;
	- e indica la correspondencia de grados, sin ser penalizado.

#### **Ventajas prácticas del enfoque de ajuste de elementos residuales**

- Clasificación más rápida
- Pocos problemas de ambigüedad o de correspondencias incorrectas
- Integridad mejorada de la biblioteca de grados
- Identificación llamativa de elementos residuales

#### **Tabla 14 Aleaciones de base para ajustes de elementos residuales**

<span id="page-79-0"></span>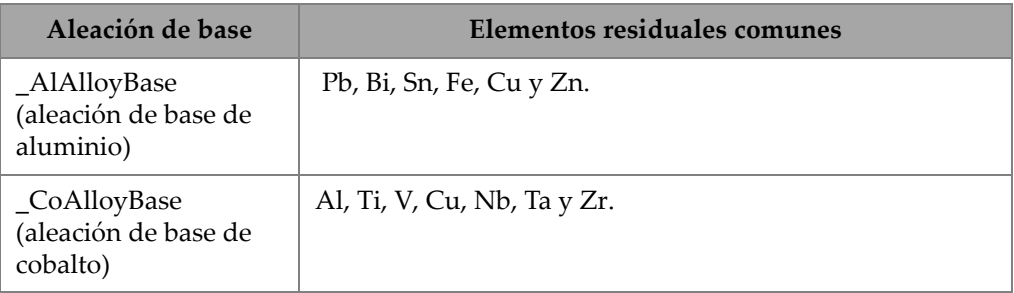

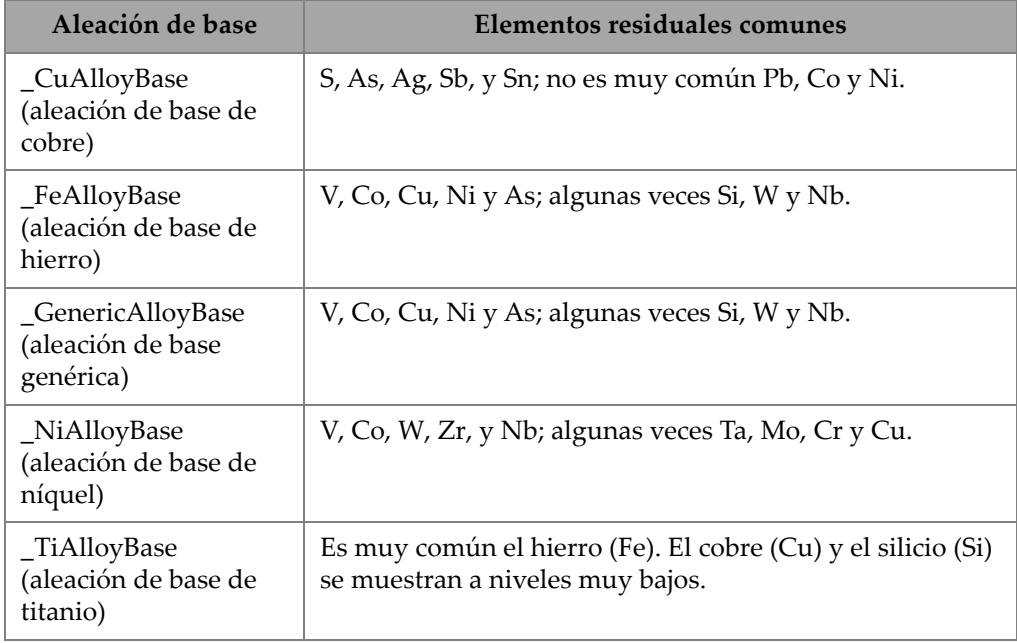

### **Tabla 14 Aleaciones de base para ajustes de elementos residuales** *(continuación)*

# <span id="page-81-0"></span>**C.2 Biblioteca de grados de fábrica: Series M y C**

| 201 | 203 | 204 | 206 | 240 | 242 |
|-----|-----|-----|-----|-----|-----|
| 295 | 296 | 301 | 302 | 303 | 308 |
| 318 | 319 | 333 | 336 | 354 | 355 |
| 356 | 357 | 358 | 359 | 360 | 361 |
| 363 | 364 | 365 | 369 | 380 | 381 |
| 383 | 384 | 385 | 390 | 392 | 393 |
| 408 | 409 | 411 | 423 | 435 | 443 |
| 444 | 511 | 512 | 513 | 514 | 515 |
| 516 | 518 | 520 | 535 | 705 | 707 |
| 710 | 711 | 712 | 713 | 771 | 850 |
| 851 | 852 | 853 |     |     |     |

**Tabla 15 Aleaciones de aluminio fundido: Series M y C** 

**Tabla 16 Aleaciones de cobalto: Series M y C** 

<span id="page-81-1"></span>

| AlnicoVIII | Cobalto       | Elgiloy    | F75     | <b>FSX-414</b> | $HS-1$    |
|------------|---------------|------------|---------|----------------|-----------|
| $HS-12$    | HS-188        | $HS-19$    | $HS-21$ | $HS-23$        | HS25-L605 |
| $HS-27$    | $HS-3$        | $HS-30$    | $HS-31$ | HS-36          | $HS-4$    |
| $HS-6B$    | $I-783$       | Jetalloy   | MarM302 | MarM509        | MarM905   |
| MP35N      | <b>MPN159</b> | Refract 80 | Star J  | Ultimet        | Vic I     |
| Vic II     | WI-52         |            |         |                |           |

**Tabla 17 Aleaciones de cobre: Series M y C** 

<span id="page-81-2"></span>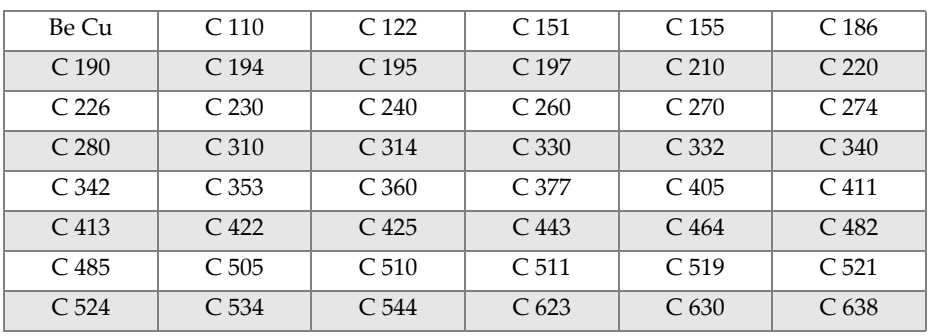

| C <sub>642</sub> | C.654              | C <sub>655</sub>   | C <sub>663</sub>   | C 664              | C <sub>667</sub>   |
|------------------|--------------------|--------------------|--------------------|--------------------|--------------------|
| C <sub>669</sub> | C <sub>673</sub>   | C <sub>675</sub>   | C <sub>687</sub>   | C <sub>688</sub>   | C 704              |
| C.706            | C.710              | C 713              | C.715              | C.722              | C.725              |
| C 735            | C.740              | C 743              | C <sub>745</sub>   | C <sub>752</sub>   | C.757              |
| C <sub>762</sub> | C.770              | C 782              | C814               | C833               | C83450             |
| C836             | C838               | C 842              | C 844              | C848               | C852               |
| C854             | C857               | C861               | C862               | C863               | C864               |
| C865             | C867               | C868               | C 875              | C 8932             | C 89835            |
| C <sub>903</sub> | C 907              | C <sub>910</sub>   | C 917              | C <sub>922</sub>   | C <sub>927</sub>   |
| C 932            | C 937              | C 941              | C 943              | C <sub>952</sub>   | C 954              |
| C <sub>955</sub> | C <sub>958</sub>   | C <sub>964</sub>   | C 973              | C <sub>976</sub>   | C 978              |
| C14500           | C14700             | C17300             | C <sub>17450</sub> | C <sub>17455</sub> | C <sub>17460</sub> |
| C17465           | C <sub>17500</sub> | C <sub>17510</sub> | C17530             | C17600             | C <sub>18150</sub> |
| C18200           | NarloyZ            | SeBiLOYI           | SeBiLOYII          | SeBiLOYIII         |                    |

**Tabla 17 Aleaciones de cobre: Series M y C** *(continuación)*

### **Tabla 18 Aleaciones de níquel: Series M y C**

<span id="page-82-0"></span>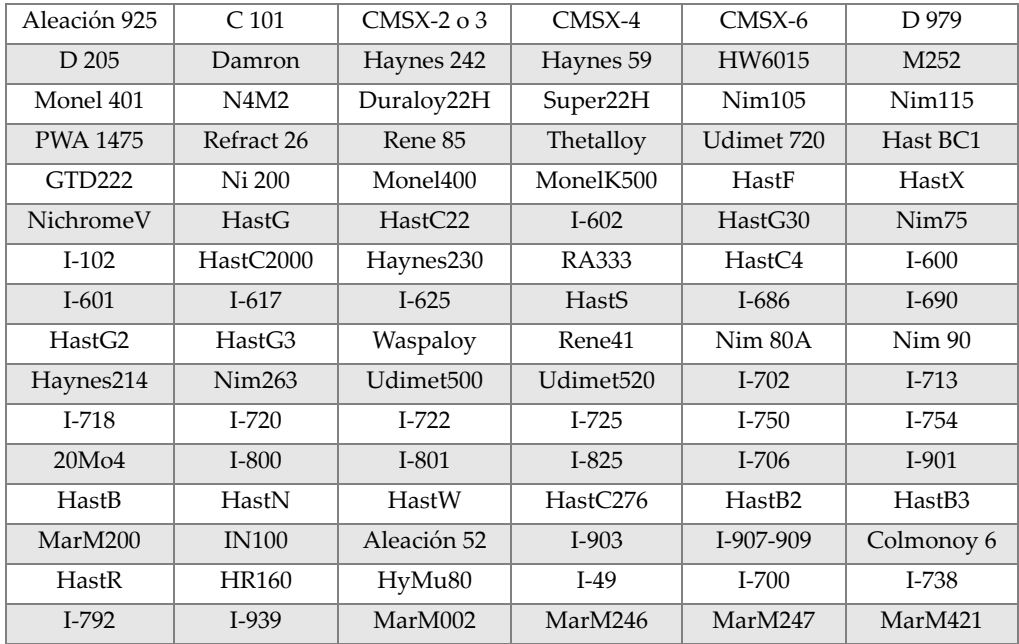

| Monel411            | MuMetal            | Nim101             | <b>PWA1480</b>     | PWA1484            | Rene125    |
|---------------------|--------------------|--------------------|--------------------|--------------------|------------|
| Rene <sub>142</sub> | Rene220            | Rene <sub>77</sub> | Rene <sub>80</sub> | Rene <sub>95</sub> | Supertherm |
| Udimet700           | <b>B</b> 1900      | B-1900 Hf          | $C-1023$           | GMR235             | Alloy D    |
| Duranickel          | Permanickel<br>300 | GH <sub>99</sub>   |                    |                    |            |

**Tabla 18 Aleaciones de níquel: Series M y C** *(continuación)*

**Tabla 19 Aceros de herramientas y de baja aleación: Series M y C** 

<span id="page-83-0"></span>

| 1 1-4 Cr            | $21-4Cr$       | 5 Cr   | 7 <sub>Cr</sub>   | 9 Cr        | $9cr+V$       |
|---------------------|----------------|--------|-------------------|-------------|---------------|
| $9$ Cr+VW           | 3310           | 4130   | 4140              | 4340        | 4820          |
| 8620                | 9310           | 12L14  | 86L20             | Aleación 53 | Carb 1-2 Moly |
| Acero al<br>carbono | $A-10$         | $A-2$  | $A-6$             | $A-7$       | $A-9$         |
| $D-2$ o $D-4$       | D <sub>7</sub> | $H-11$ | $H-12$            | $H-13$      | $H-14$        |
| $H-21$              | $M-1$          | $M-2$  | $M-3$ Clase $1+2$ | M-34        | $M-35$        |
| M-36                | $M-4$          | $M-42$ | $M-48$            | $M-50$      | $M-52$        |
| $O-1$               | $O-2$          | $O-6$  | $O-7$             | $S-1$       | $S-5$         |
| $S-6$               | $S-7$          | $T-1$  | $T-15$            | $T-4$       | $T-5$         |

**Tabla 20 Aceros inoxidables y aleaciones altas: Series M y C** 

<span id="page-83-1"></span>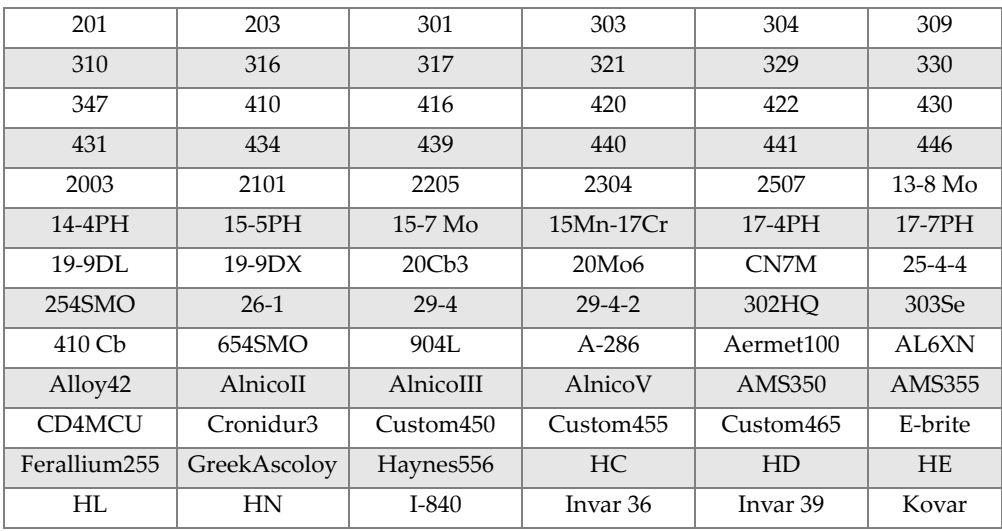

| M <sub>152</sub> | Maraging350  |            | MaragingC200   MaragingC250   MaragingC300 |            | N-155      |
|------------------|--------------|------------|--------------------------------------------|------------|------------|
| Ni-hard#1        | Ni-hard#4    | Ni-Resist1 | Ni-Resist2                                 | Ni-Resist3 | Ni-Resist4 |
| Ni-Resist5       | Ni-Span902   | Nitronic32 | Nitronic33                                 | Nitronic40 | Nitronic50 |
| Nitronic60       | <b>RA85H</b> | ZeCor      | Zeron100                                   |            |            |

**Tabla 20 Aceros inoxidables y aleaciones altas: Series M y C** *(continuación)*

#### **Tabla 21 Aleaciones de titanio: Series M y C**

<span id="page-84-0"></span>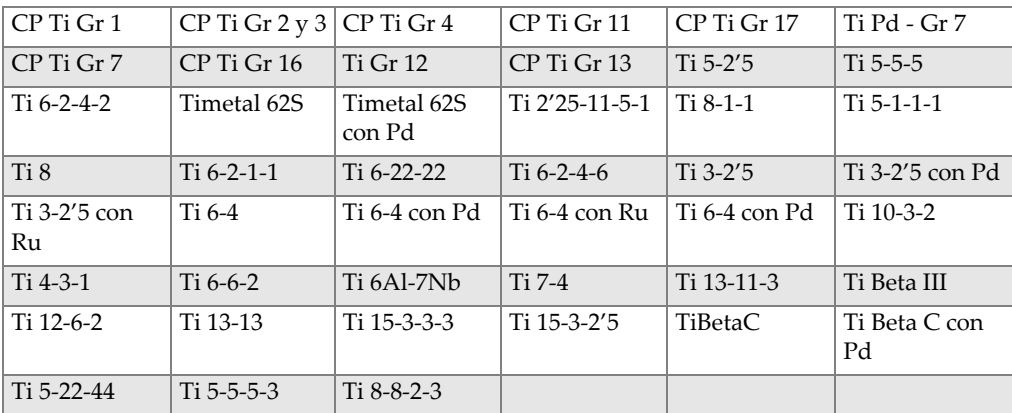

#### **Tabla 22 Aleaciones CP y otras: Series M y C**

<span id="page-84-1"></span>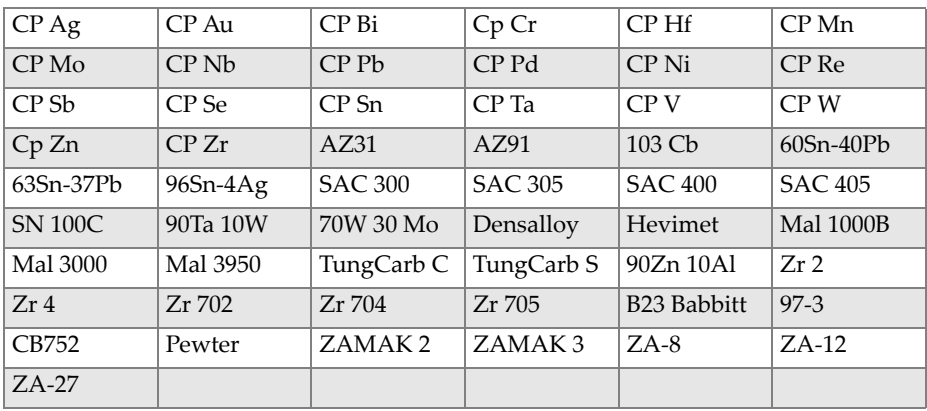

<span id="page-85-0"></span>

| 1100 | 2001 | 2002 | 2004 | 2005 | 2007 |
|------|------|------|------|------|------|
| 2009 | 2011 | 2012 | 2014 | 2018 | 2021 |
| 2024 | 2025 | 2030 | 2031 | 2034 | 2036 |
| 2090 | 2091 | 2094 | 2095 | 2097 | 2111 |
| 2117 | 2124 | 2195 | 2197 | 2214 | 2218 |
| 2219 | 2297 | 2519 | 2618 | 3002 | 3003 |
| 3004 | 3005 | 3009 | 3010 | 3011 | 3105 |
| 3107 | 3203 | 4004 | 4006 | 4007 | 4008 |
| 4009 | 4010 | 4013 | 4016 | 4018 | 4032 |
| 4043 | 4044 | 4046 | 4047 | 4145 | 4147 |
| 4343 | 4643 | 5005 | 5017 | 5042 | 5052 |
| 5058 | 5083 | 5086 | 5087 | 5154 | 5180 |
| 5210 | 5249 | 5252 | 5354 | 5451 | 5454 |
| 5505 | 5554 | 5556 | 5557 | 5654 | 5657 |
| 6002 | 6005 | 6008 | 6012 | 6013 | 6014 |
| 6018 | 6020 | 6040 | 6053 | 6061 | 6063 |
| 6066 | 6069 | 6070 | 6082 | 6111 | 6113 |
| 6205 | 6260 | 6262 | 7003 | 7004 | 7005 |
| 7009 | 7011 | 7012 | 7014 | 7016 | 7019 |
| 7024 | 7025 | 7026 | 7028 | 7029 | 7031 |
| 7032 | 7033 | 7039 | 7046 | 7049 | 7050 |
| 7055 | 7064 | 7068 | 7072 | 7075 | 7076 |
| 7090 | 7093 | 7108 | 7116 | 7136 | 7150 |
| 7249 | 7449 | 7475 | 8006 | 8007 | 8018 |
| 8019 | 8023 | 8030 | 8040 | 8050 | 8076 |
| 8077 | 8093 | 8130 | 8150 | 8176 |      |

**Tabla 23 Aleaciones de aluminio forjado: Series M y C** 

# **Lista de figuras**

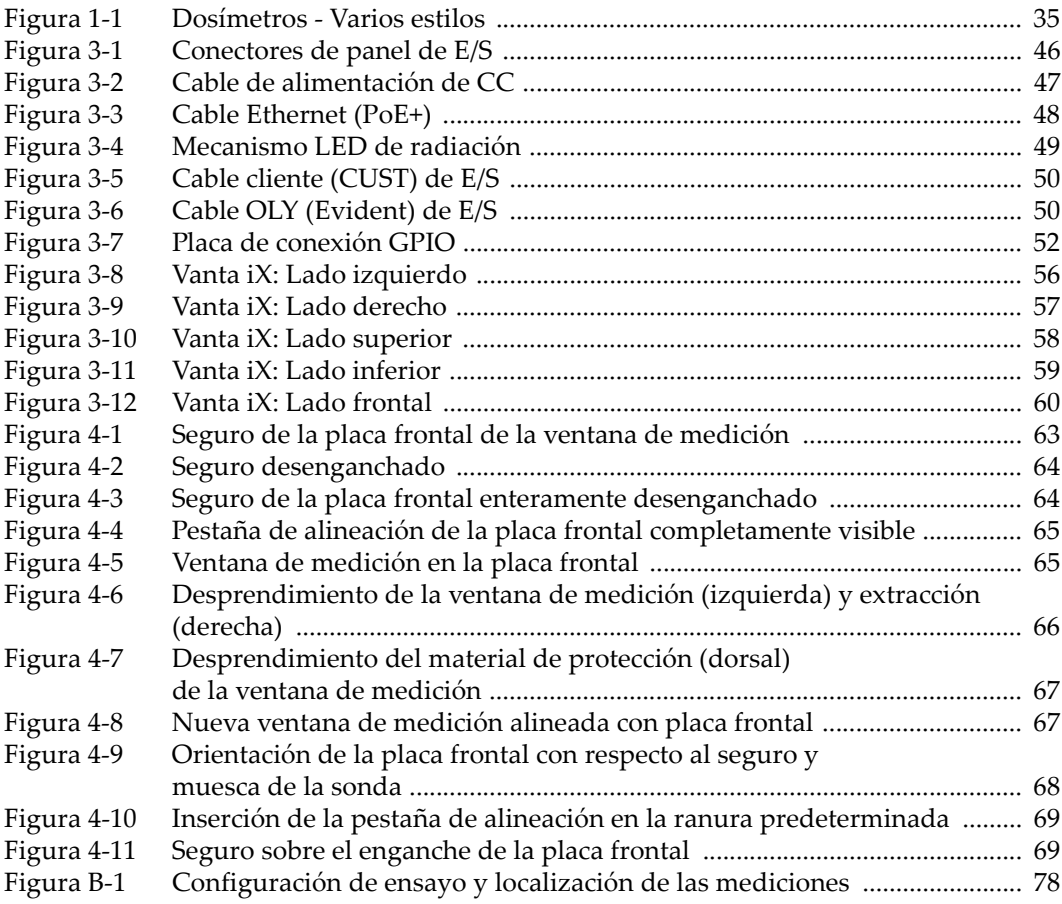

# **Lista de tablas**

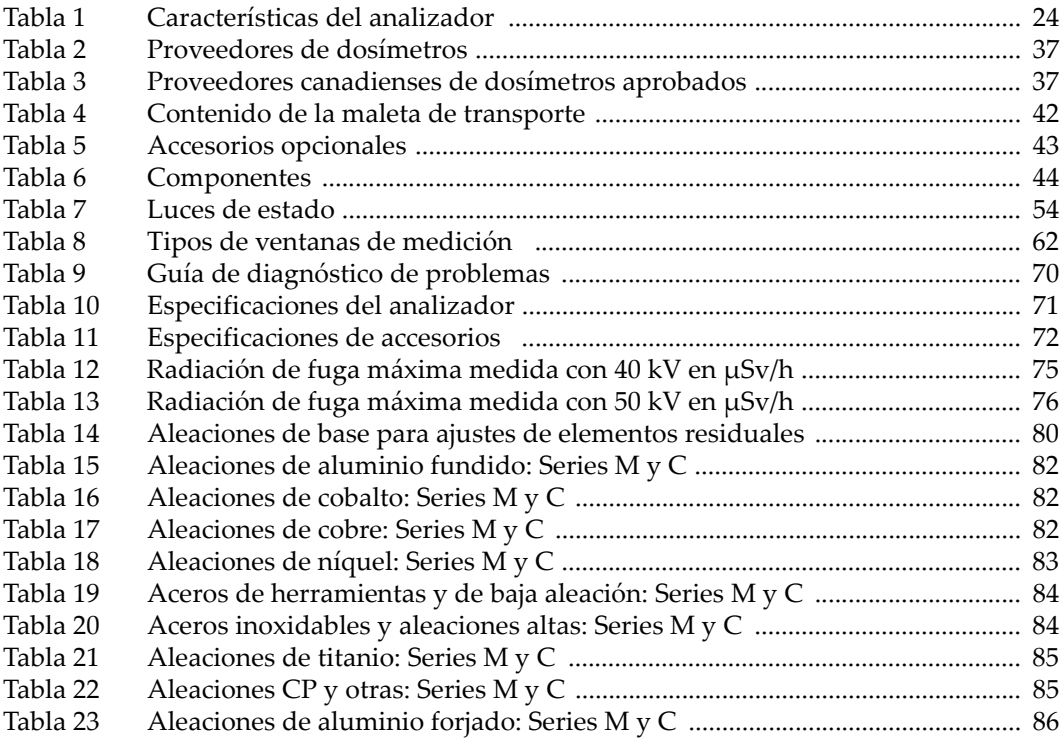